# **บ ท ท ี่ 5**

### **การพัฒนาและทดสอบระบบ**

### **5.1 ฮาร์ดแวร์และซอฟต์แวร์ที่ใช้ใ,นการวิจัย**

- 5.2.1 ฮาร์ดแวร์ที่ใช้ในการวิจัย**ซึ่ง**ทำหน้าที่**ทั้ง**เป็นเชอร์เวอร์และไคลเอนต์
	- (1) คอมพิวเตอร์แบบ'โน้ตบุ๊ก อินเทล เพนเทียม เอ็ม โปรเซสเซอร์1400 เมกกะ เฮิรตซ์ (Intel® Pentium® M Process 1400 MHz)
	- (2) หน่วยความจำ 256 เมกกะไบท์
	- (3) ฮาร์ดดิสก์40 กิ๊กกะไบท์
- 5.2.2 ซอฟต์แวร์ที่ใช้ในการวิจัย
	- (1) ระบบปฏิป้ตการไมโครซอฟท์วินโดวส์2000 เซอร์เวอร์ เซอร์วิสแพค 4 (Microsoft Windows 2000 Server Service Pack 4)
	- (2) โปรแกรมโลตัส โดมิโน่ เชอร์เวอร์ รุ่น 6.5 (Lotus Domino Server 6.5)
	- (3) โปรแกรมโลตัส โน๊ตส์ ดีไซน์เนอร์ รุ่น 6.5 (Lotus Domino Designer 6.5)
	- (4) โปรแกรมโลตัส โน๊ตส์รุ่น 6.5 (Lotus Notes 6.5)
	- (5) โปรแกรมโลตัส เวิร์คโฟลว์ รุ่น 3.0.1 (Lotus Workflow 3.0.1)
	- (6) โปรแกรมอินเตอร์เนต เอ็กซ์พลอเรอร์ รุ่น 6.0 (Internet Explorer 6.0)

### **5.2 การพัฒนาระบบ**

การพัฒน''โปรแกรมของการออกแบบและพัฒนาระบบช่วยเหลือผูใช้บริการศูนย์ คอมพิวเตอร์ โดยใช้แนวคิดเวิร์คโฟลว์ และ เทคโนโลยีทางด้านเว็บ ได้นำผลจากการออกแบบใน บทที่ 4 มาดำเนินการพัฒนาระบบประกอบด้วยขั้นตอนดังนี้

5.2.1 การกำหนดผังโครงสร้าง

ผังโครงสร้างของระบบ จะเป็นไปตามรายละเอียดที่กล่าวไว็ในบทที่ 4 การ ออกแบบระบบ

5.2.2 การพัฒนาโปรแกรม

การพัฒนาโปรแกรมของระบบช่วยเหลือผูใช้บริการศูนย์คอมพิวเตอร์ โดยใช้ ี แนวคิดเวิร์คโฟลว์ และ เทคโนโลยีทางด้านเว็บ ผู้วิจัยได้ทำการสร้างฟอร์มเพื่อเชื่อมโยงกับ ฐานข้อมูลระหว่างผู้ใช้กับฐานข้อมูล สำหรับนำเข้าและแสดงผลข้อมูลในระบบ ซึ่งได้ทำการพัฒนา ตามรูปแบบที่ได้กำหนดไว้ในบทที่ 4 ด้วย'โปรแกรม'โลตัส โน๊ตส์ รุ่น 6.5 และโปรแกรมโลดัส เวิร์ค โฟลก์ รุ่น 3.0.1 ที่มีความสามารถในการจัดเก็บเอกสารจำนวนมากๆและให้ผู้ใช้แต่ละคนสามารถ แบ่งปันเอกสารต่าง ๆ เหล่านั้นร่วมกันได้ นอกจากนั้นยังช่วยในการทำเล้นทางของการไหลของ เอกสาร เพื่อให้เอกสารถูกล่งไปยังผู้ที่ถูกระบุได้โดยอัตโนมัติอีกด้วย มีระบบการจัดการฐานข้อมูล ที่อยู่ในรูปเอกสาร และมีเครองมือเครื่องใช้ในการพัฒนาโปรแกรมประยุกต์ในตัว ทำให้การพัฒนา และแก้ไขลามารถทำได้ง่าย สะดวกและรวดเร็ว ยังเป็นโปรแกรมการทำงานที่ได้หลายแพลตฟอร์ม โดยที่เครื่องผู้รับบริการ สามารถเรียกใช้บริการจากเครื่องให้บริการ ที่ทำงานบนระบบปฎิบัติการที่ ต่างกันออกไปได้

การพัฒนาโปรแกรมของระบบช่วยเหลือผู้ใช้บริการศูนย์คอมพิวเตอร์ โดยใช้ แนวคิดเวิร์คโฟลว์ และ เทคโนโลยีทางด้านเว็บ ได้แบ่งรูปแบบการพัฒนาออกเป็น 2 ส่วน คือ ส่วน ที่ผู้วิจัยได้พัฒนาด้วยโปรแกรมโลตัส โดมิโน่ ดีไซน์เนอร์ และส่วนที่นำความสามารถของฐานข้อมูล แม่แบบของ โลตัส เวิร์คโฟลว์ มาประยุกต์ใช้กับโปรแกรมระบบระบบช่วยเหลือผู้ใช้บริการศูนย์ คอมพิวเตอร์

ฐานข้อมูลที่ใช้ในการดำเนินการจะประกอบไปด้วย 7 ฐานข้อมูลคือ

(1) ฐานข้อมูลบุคคล สายงาน และผู้อนุมัติ

ใช้ชื่อฐานข้อมูลว่า HD\_Organi.nsf รายละเอียดของฐานข้อมูลนี้ได้ ึกล่าวไว้ในบทที่ 4 บทของการออกแบบระบบ โดยที่ฐานข้อมูลนี้เป็นฐานข้อมูลที่ใช้แม่แบบของ โลตัสโลตัส เวิร์คโฟลว์มาประยุกต์ใช้ในการพัฒนา ผู้วิจัยได้ทำการเพิ่มเติมเฉพาะเขตข้อมูลในบาง ฟอร์มซึ่งได้กล่าวไว้แล้วในบทที่ 4 การออกแบบระบบ

(2) ฐานข้อมูลการให้บริการช่วยเหลือผู้ใช้บริการศูนย์คอมพิวเตอร์

ี่ ใช้ชื่อฐานข้อมูลว่า HD\_Applic.nsf รายละเอียดของฐานข้อมูลนี้ได้กล่าว ไว้ในบทที่ 4 บทของการออกแบบระบบ โดยที่ฐานข้อมูลที่ใช้แม่แบบของโลตัล เวิร์คโฟลว์มา *<sup>68</sup>*<sup>ข</sup> ประยุกต์ใช้ในการพัฒนา ผู้วิจัยได้ทำการเพิ่มเติมคอมโพแนนท์ต่าง ๆ ตังต่อไปนี้

- ึก. พ่อร์ม รายละเอียดตามการออกแบบฐานข้อมูลที่ได้กล่าวไว้ในบทที่ 4 การออกแบบระบบ
- ข. วิว มีรายละเอียดตังตารางที่ 5.1 ต่อไปนี้

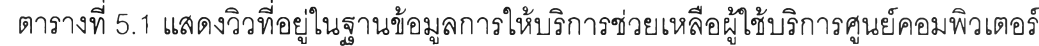

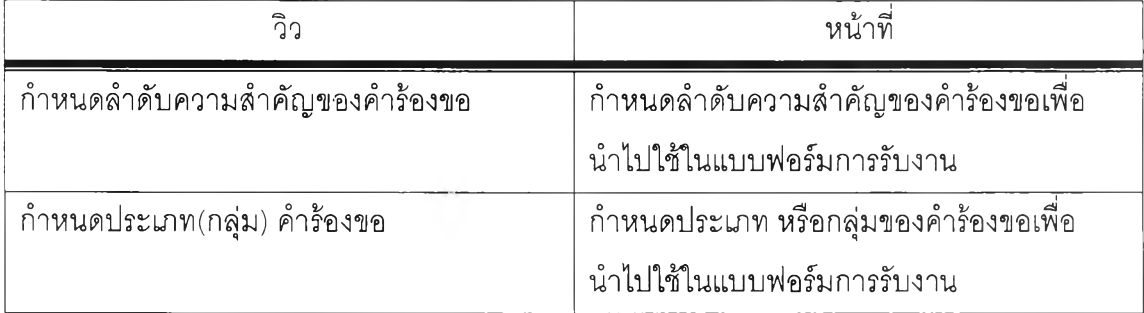

| วิว                                  | หน้าที่                                      |
|--------------------------------------|----------------------------------------------|
| กำหนดประเภทบริการ                    | กำหนดประเภทการบริการ เพื่อนำไปใช้ใน          |
|                                      | แบบฟอร์มการรับงาน                            |
| กำหนดระบบ                            | กำหนดระบบงาน เพื่อนำไปใช้ในแบบฟอร์ม          |
|                                      | การรับงาน                                    |
| กำหนดความชำนาญของพนักงานเฮลป์เดสก์   | กำหนดความชำนาญของผู้ปฏิบัติงาน เพื่อ         |
|                                      | นำไปใช้ในการไหลของเอกสารในแบบฟอร์ม           |
|                                      | การรับงาน                                    |
| กำหนดสัญญาในการให้บริการ (SLA)       | กำหนดสัญญาการให้บริการ เพื่อนำไปใช้ใน        |
|                                      | แบบฟอร์มการรับงาน                            |
| กำหนดโครงสร้างองค์กร                 | กำหนดโครงสร้างขององค์กรเพื่อนำไปใช้ในการ     |
|                                      | ไหลของเอกสาร                                 |
| กำหนดผู้ทำงานแทนในกรณี Out of Office | กำหนดผู้ทำงานในในกรณีที่ผู้ปฏิบัติงานไม่อยู่ |
|                                      | ลำนักงานหรือไม่สามารถปฏิบัติงานได้ ณ ข่วง    |
|                                      | วันใดวันหนึ่ง โดยที่ระบบจะทำการส่งเอกสาร     |
|                                      | ไปให้ยังตัวแทนที่ถูกกำหนดไว้โดยอัตโนมัติ     |
| ค้นหาตามเลขที่คำร้องขอ               | แสดงข้อมูลการรับงานโดยจัดเรียงตาม            |
|                                      | หมายเลขคำร้องขอ                              |
| ค้นหาตามสถานะของคำร้องขอ             | แสดงข้อมูลการรับงานโดยจัดเรียงตามสถานะ       |
|                                      | ของคำร้องขอ                                  |
| ค้นหาตามวันที่บันทึกคำร้องขอ         | แสดงข้อมูลการรับงานโดยจัดเรียงตามวันที       |
|                                      | บันทึกคำร้องขอ                               |
| ค้นหาตามชื่อผู้สร้างคำร้องขอ         | แสดงข้อมูลการรับงานโดยจัดเรียงตามชื่อ        |
|                                      | ผู้สร้างคำร้องขอ                             |

์ ตารางที่ 5.1 แสดงวิวที่อยู่ในฐานข้อมูลการให้บริการช่วยเหลือผู้ใช้บริการศูนย์คอมพิวเตอร์ (ต่อ)

| วิว                                        | หน้าที                                      |
|--------------------------------------------|---------------------------------------------|
| ค้นหาตามประเภทคำร้องขอ                     | แสดงข้อมูลการรับงานโดยจัดเรียงตามประเภท     |
|                                            | ของคำร้องขอ                                 |
| ค้นหาตามชื่อเจ้าหน้าที่เฮลป์เดสก์          | แสดงข้อมูลการรับงานโดยจัดเรียงตามชื่อ       |
|                                            | ผู้ปฏิบัติงาน                               |
| รายงานการให้บริการประจำวัน / สัปดาห์ /     | แสดงรายงานในรูปแบบที่เป็นกราฟจำแนกตาม       |
| เดือน / ปี  จำแนกตามหน่วยงานของผู้บันทึกคำ | หน่วยงานของผู้รับบริการ โดยสามารถเลือก      |
| ร้องขอ                                     | แสดงได้แบบ ประจำสัปดาห์ หรือประจำเดือน      |
| จำแนกตามชื่อผู้บันทึกคำร้องขอ              | แสดงรายงานในรูปแบบที่เป็นกราฟจำแนกตาม       |
|                                            | ชื่อผู้รับบริการ โดยสามารถเลือกแสดงได้แบบ   |
|                                            | ประจำสัปดาห์ หรือประจำเดือน                 |
| จำแนกตามประเภทของคำร้องขอ                  | แสดงรายงานในรูปแบบที่เป็นกราฟจำแนกตาม       |
|                                            | ประเภท (กลุ่ม) ของคำร้องขอ โดยสามารถ        |
|                                            | เลือกแสดงได้แบบ ประจำสัปดาห์ หรือ           |
|                                            | ประจำเดือน                                  |
| จำแนกตามประเภทของการให้บริการ              | แสดงรายงานในรูปแบบที่เป็นกราฟจำแนกตาม       |
|                                            | ประเภทของการบริการ โดยสามารถเลือกแสดง       |
|                                            | ได้แบบ ประจำสัปดาห์ หรือประจำเดือน          |
| จำแนกตามสถานะของคำร้องขอ                   | แสดงรายงานในรูปแบบที่เป็นกราฟจำแนกตาม       |
|                                            | สถานะปัจจุบันของคำร้องขอ โดยสามารถเลือก     |
|                                            | แสดงได้แบบ ประจำสัปดาห์ หรือประจำเดือน      |
| รายงานประสิทธิภาพการทำงานของเจ้าหน้าที่    | แสดงรายงานในรูปแบบที่เป็นกราฟจำแนกตาม       |
| เฮลป์เดสก์                                 | ชื่อผู้ปฏิบัติงาน โดยสามารถเลือกแสดงได้แบบ  |
|                                            | ประจำสัปดาห์ หรือประจำเดือน                 |
| ข้อมูลวิธีแก้ไขปัญหารอการส่งไปยัง          | แสดงข้อมูลของรายการคำร้องขอที่มีสถานะปิด    |
| Knowledge Base                             | งานเรียบร้อยแล้ว เพื่อรอการพิจารณาข้อมูล    |
|                                            | วิธีการแก้ไขปัญหาเพื่อส่งไปเก็บที่ฐานข้อมูล |
|                                            | ความรู้ในการแก้ไขปัญหา                      |

์ ตารางที่ 5.1 แสดงวิวที่อยู่ในฐานข้อมูลการให้บริการช่วยเหลือผู้ใช้บริการศูนย์คอมพิวเตอร์ (ต่อ)

| วิว                              | หน้าที่                                    |  |
|----------------------------------|--------------------------------------------|--|
| ฐานข้อมูลความรู้ในการแก้ไขปัญหา  | ้แสดงฐานข้อมูลความรู้ในการแก้ไขปัญหา       |  |
| (Knowledge Base)                 |                                            |  |
| ฐานข้อมูลงานสินทรัพย์คอมพิวเตอร์ | แสดงฐานข้อมูลอุปกรณ์ และอุปกรณ์ชิ้นส่วน    |  |
| (Computer Asset Management)      | คอมพิวเตอร์                                |  |
| ฐานข้อมูล Archive                | ้ แสดงฐานข้อมูลที่เก็บรายการเอกสารที่เสร็จ |  |
|                                  | ้สมบูรณ์แล้วนานตามช่วงเวลาที่กำหนด ซึ่งถูก |  |
|                                  | โอนย้ายมาเก็บที่ฐานข้อมูลนี้               |  |

ตารางที่ 5.1 แสดงวิวที่อยู่ในฐานข้อมูลการให้บริการช่วยเหลือผู้ใช้บริการศูนย์คอมพิวเตอร์ (ต่อ)

## ค. แอครั่น มีรายละเอียดดังตารางที่ 5.2 ต่อไปนี้

ตารางที่ 5.2 แสดงปมแอครั่นที่อยู่ในการให้บริการช่วยเหลือผู้ใข้บริการศูนย์คอมพิวเตอร์

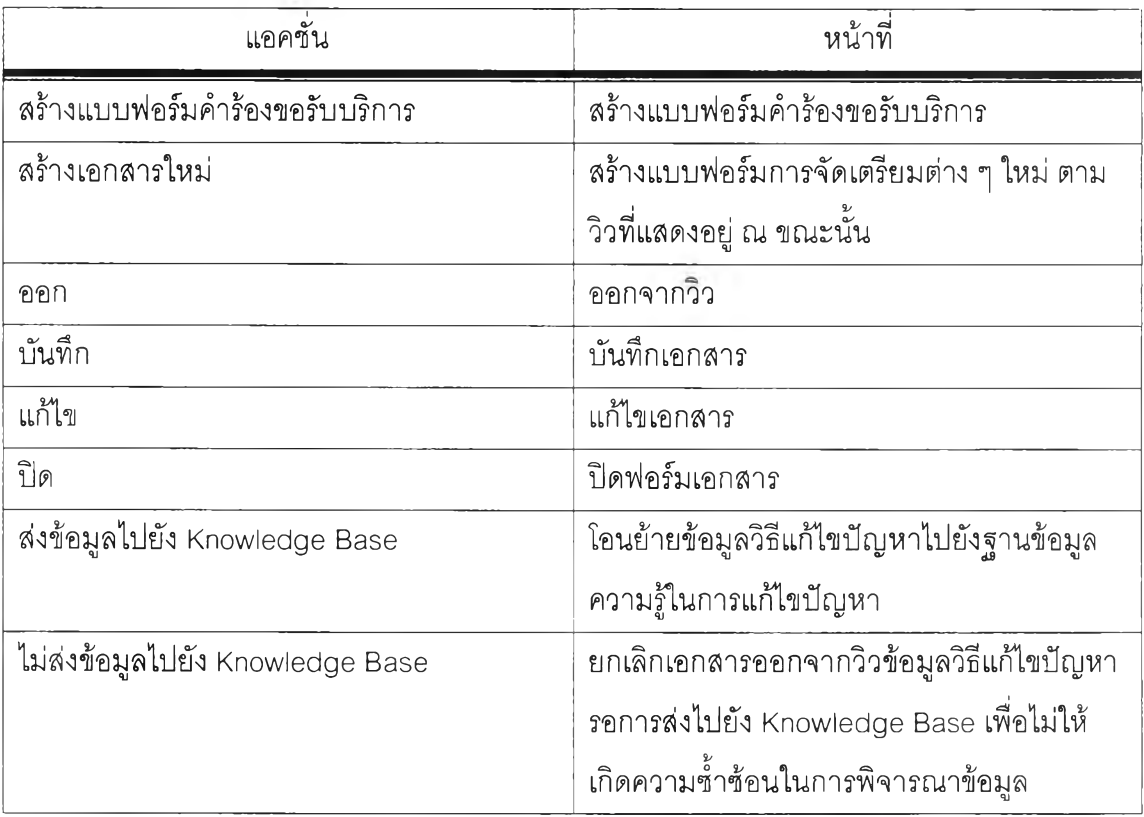

## (3) ฐานข้อมูลการจัดการข้อมูลสินทรัพย์คอมพิวเตอร์

ใช้ซื่อฐานข้อมูลว่า Asset.nsf รายละเอียดของฐานข้อมูลนี้ได้กล่าวไวใน บทที่ 4 บทของการออกแบบระบบ โดยมีรายละเอียดดังนี้

ึก. ฟอร์ม รายละเอียดตามการออกแบบฐานข้อมูลที่ได้กล่าวไว้ในบทที่

4 การออกแบบระบบ

ข. วิว มีรายละเอียดดังตารางที่ 5.3 ต่อไปนี้

# ตารางที่ 5.3 แสดงวิวที่อยู่ในฐานข้อมูลสินทรัพย์คอมพิวเตอร์

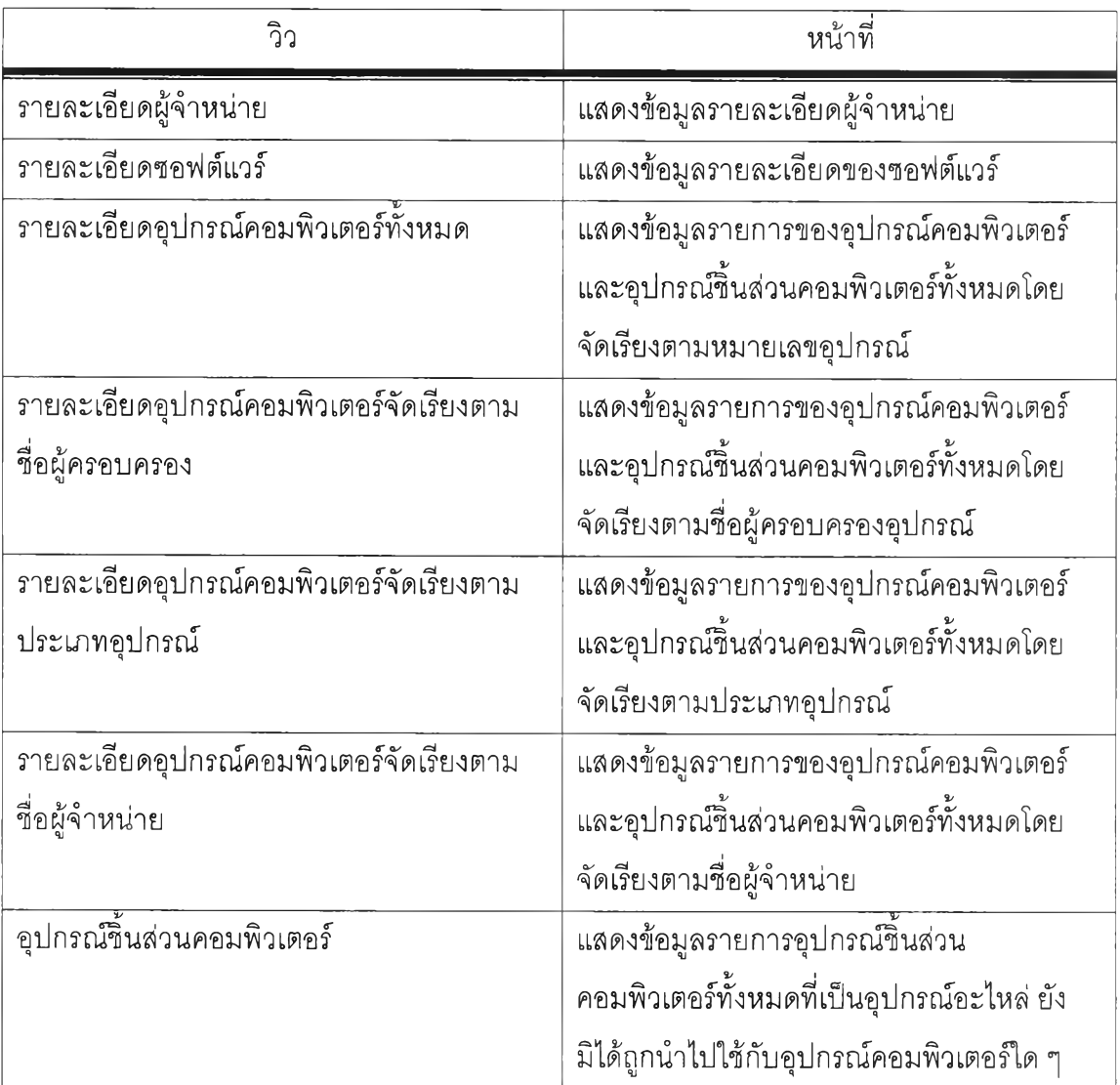

ค. แอคซั่น มีรายละเอียดดังตารางที่ 5.4 ต่อไปนี้

## ตารางที่ 5.4 แสดงปุ่มแอคชั่นที่อยู่ในฐานข้อมูลสินทรัพย์คอมพิวเตอร์

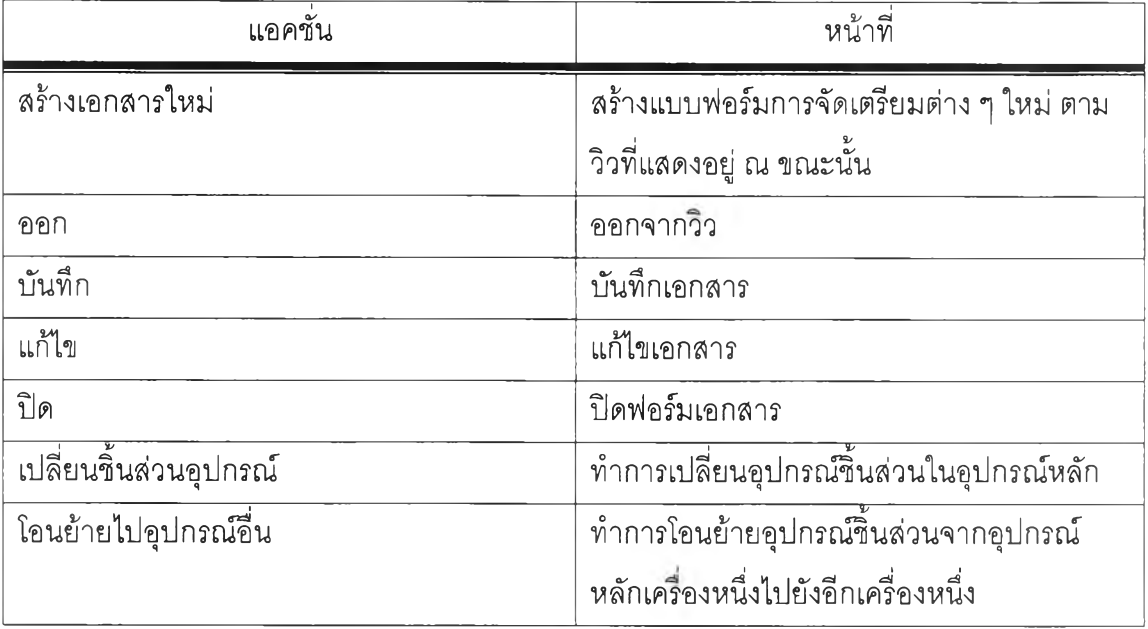

(4) ฐานข้อมูลการจัดการข้อมูลความรู้ในการแก้ไขปัญหา

ใช้ซื่อฐานข้อมูลว่า Knowledge, nsf รายละเอียดของฐานข้อมูลนี้ได้ กล่าวไวในบทที่ 4 บทของการออกแบบระบบ โดยมีรายละเอียดดังนี้

- ึก. ฟอร์ม รายละเอียดตามการออกแบบฐานข้อมูลที่ได้กล่าวไว้ในบทที่ 4 การออกแบบระบบ
- ข. วิว มีรายละเอียดดังตารางต่อไปนี้

# ตารางที่ 5.5 แสดงวิวที่อยู่ในฐานข้อมูลการจัดการข้อมูลสินทรัพย์คอมพิวเตอร์

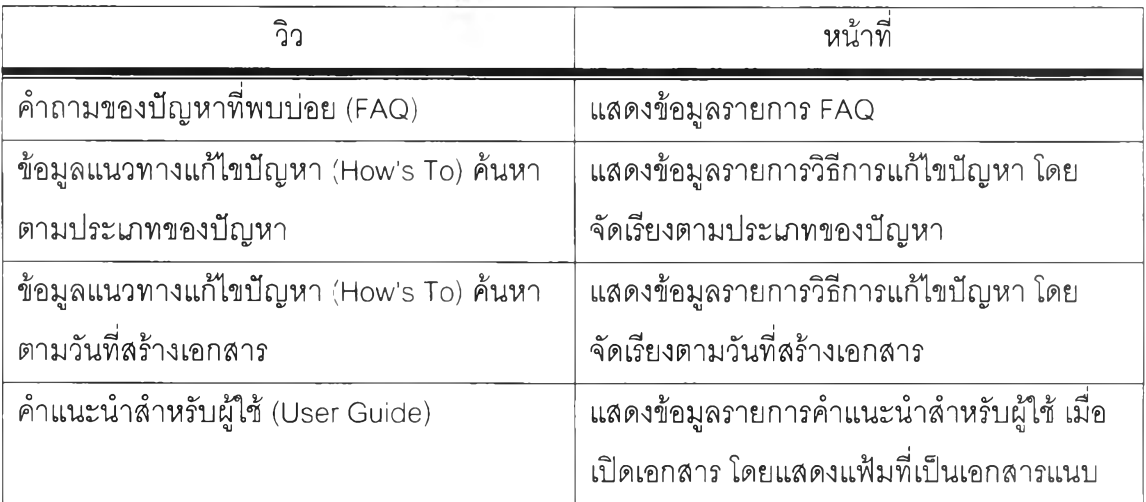

ค. แอครั่น มีรายละเอียดดังตารางที่ 5.6 ต่อไปนี้ ตารางที่ 5.6 แลดงแอครั่นที่อยู่ในฐานข้อมูลความรู้ในการแก้!ขปัญหา

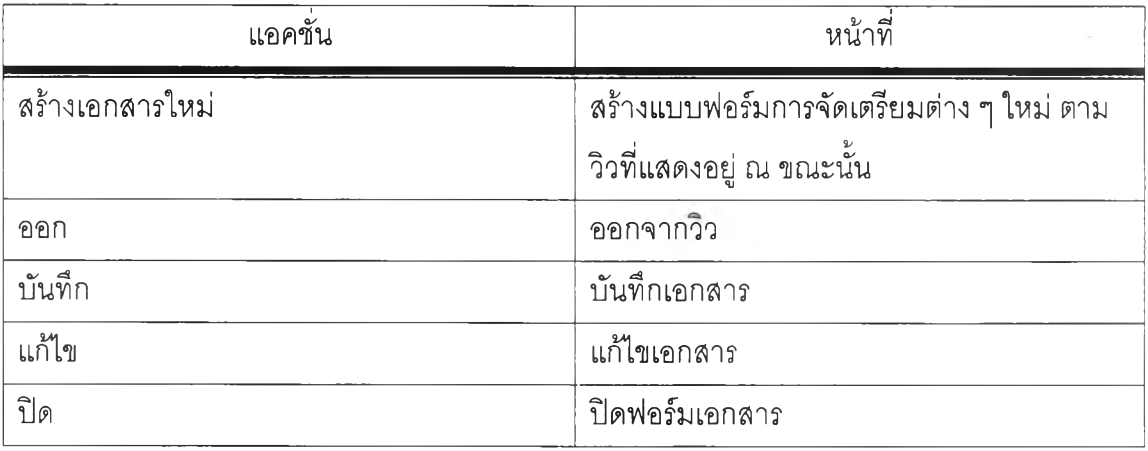

(5) ฐานข้อมูลข้อมูลเส้นทางการไหลของเอกสาร

ใช้ชื่อฐานข้อมูลว่า HD\_ProcD.nsf รายละเอียดของฐานข้อมูลนี้ได้กล่าว ไว้ในบทที่ 4 บทของการออกแบบระบบ โดยที่ฐานข้อมูลนี้เป็นฐานข้อมูลที่ใข้แม่แบบของโลตัล โลดัล เวิร์คโฟลว์มาประยุกต์ใช้ในการพัฒนา

(6) ฐานข้อมูลหน่วยเก็บถาวร

ใช้ซื่อฐานข้อมูลว่า HD\_Archiv.nsf รายละเอียดของฐานข้อมูลนี้ได้กล่าว ไว้ในบทที่ 4 บทของการออกแบบระบบ โดยที่ฐานข้อมูลนี้เป็นฐานข้อมูลที่ใช้แม่แบบของโลตัส โลตัส เวิร์คโฟลว์มาประยุกต์ใช้!นการพัฒนา

(7) ฐานข้อมูลจัดเก็บการติดตามการไหลของเอกสารในแต่ละขั้นตอน

ใช้ซื่อฐานข้อมูลว่า HD\_AudiT.nsf รายละเอียดของฐานข้อมูลนี้ได้กล่าว *<sup>63</sup>* ai — dé a] ไว้ในบทที่ 4 บทของการออกแบบระบบ โดยที่ฐานข้อมูลนี้เป็นฐานข้อมูลที่ใช้แม่แบบของโลตัส โลตัส เวิร์คโฟลว์มาประยุกต์ใช้ในการพัฒนา

#### 5.3 การทดสอบระบบ

ในส่วนของการทดสอบระบบ ผู้วิจัยได้นำกรณีทดสอบ มาจากข้อมูลการทำงาน ้จริงจากลำนักเทคโนโลยีสารสนเทศ จุฬาลงกรณ์มหาวิทยาลัย เพื่อต้องการให้ข้อมูลที่ได้รับการ เพื่อเป็นการตรวจสอบว่าระบบที่ได้ทำการวิจัยนี้ ทดสอบนั้นเป็นข้อมูลที่เสมือนจริงมากที่สุด สามารถรองรับการทำงานจริงของกรณีศึกษาได้ครบทุกขั้นตอน

### 5.4 วิธีการทดสอบระบบ

เมื่อเริ่มต้นระบบจะต้องทำการเปิดโปรแกรมโลตัส โดมิโน่ เซอร์เวอร์ โดยทำการ คลิกที่ปุ่ม Start  $\rightarrow$  Lotus Application  $\rightarrow$  Lotus Domino Server ดังแสดงในรูปที่ 5.1

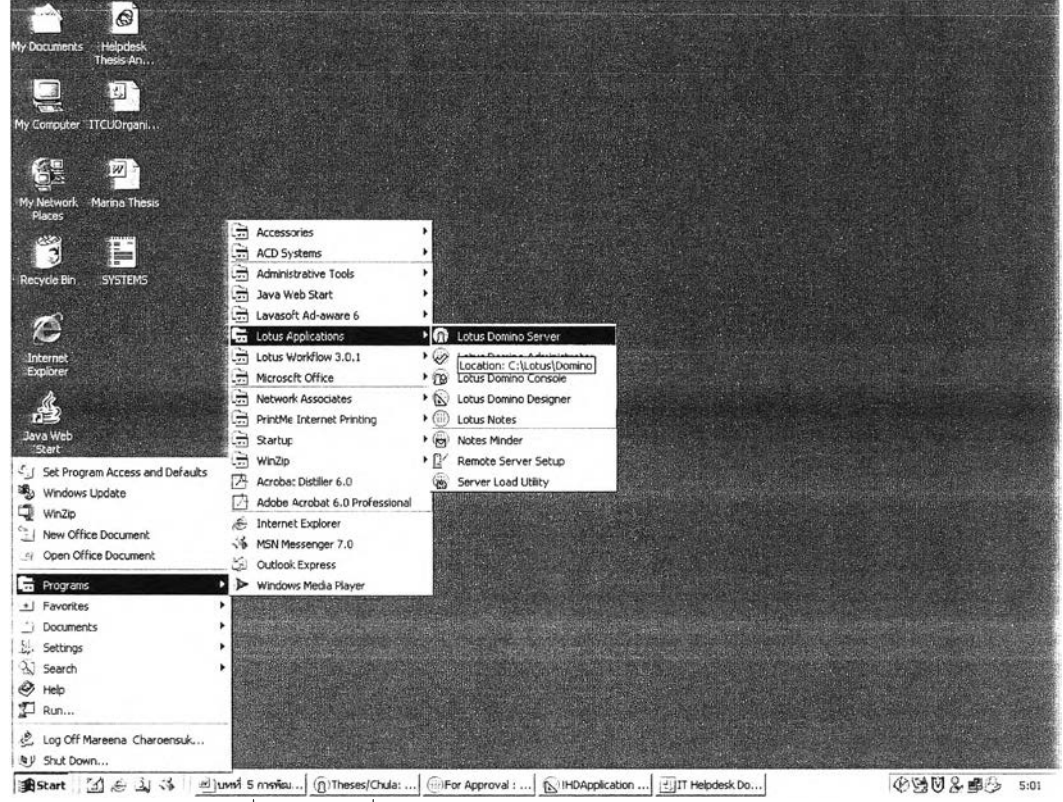

รูปที่ 5.1 การเริ่มต้นใช้งานโปรแกรมโลตัสโดมิโน่ เซอร์เวอร์

โปรแกรมจะดำเนินการติดตั้งระบบเพื่อพร้อมที่จะให้บริการ ดังแสดงในรูปที่ 5.2

| <b>G)</b> Theses/Chula: Lotus Doming Server                                                                                                    |                                                                                                    |                                | $ \Box$ $\times$ |
|----------------------------------------------------------------------------------------------------|----------------------------------------------------------------------------------------------------|--------------------------------|------------------|
| 27/02/2006 04:41:57                                                                                                    | Opened session for Marina Charoensuk/Chula (Release 6.5.1) $\blacktriangleright$                                                                                                    |                                |                  |
| 27/02/2006 04:46:06<br>Start                                                                                                    | AMgr: Agent ('OS TimeManagement Backgrounder' in 'Thesis\I<br>est\HDApplic.nsf'> printing: OS TimeManagement BG                                                                                                    | 2006.02.26.21.46.06.00:        |                  |
| 27/02/2006 04:46:07<br>End                                                                                                    | AMgr: Agent ('OS TineManagenent Backgrounder' in 'Thesis\T<br>est\HDApplic.nsf') printing: OS limeManagement BG                                                                                                    | 2006.02.26.21.46.07.00:        |                  |
| 27/02/2006 04:47:59<br>27/02/2006 04:52:05                                                                                                    | AMgr: Agent 'Autonatic Escalation' in 'UIServiceDesk2.1 8<br>24.05.nsf' does not have proper execution access, cannot be run<br>AMgr: Agent ('OS TimeManagement Backgrounder' in 'Thesis\T<br>est\HDApplic.nsf') printing: OS IimeManagement BG                                                                                                    | 2006.02.26.21.52.05.00:        |                  |
| Start<br>27/02/2006 04:52:05                                                                                                    | AMgr: Agent ('OS TimeManagenent Backgrounder' in 'Thesis\T<br>est\HDApplic.nsf') printing: 0S IimeManagement BG                                                                                                    | 2006.02.26.21.52.05.00:        |                  |
| End<br>27/02/2006 04:58:04<br>Start.                                                                                                    | AMgr: Agent ('OS TimeManagement Backgrounder' in 'Thesis\I<br>est\HDApplic.nsf'> printing: OS TimeManagement BG                                                                                                    | 2006.02.26.21.58.04.00:        |                  |
| 27/02/2006 04:58:05<br>End                                                                                                    | AMgr: Agent ('OS TimeManagement Backgrounder' in 'Thesis\I<br>est\HDApplic.nsf') printing: OS TimeManagement BG                                                                                                    | 2006.02.26.21.58.05.00:        |                  |
| 27/02/2006 04:58:59<br>24.05.nef' does not<br>27/02/2006 04:59:29<br>sed:<br>- 5<br>27/02/2006 05:00:34<br>27/02/2006 05:00:34<br>27/02/2006 05:00:47<br>27/02/2006 05:04:47<br>Start. | AMgr: Agent 'Autonatic Escalation' in 'UlServiceDesk2.1 8.<br>have proper execution access, cannot be run<br>Closed session for Marina Charoensuk/Chula Databases acces<br>Documents read:<br>273 Documents written:<br>Starting undate of database usage statistics<br>Chronos: Perforning hourly full text indexing<br>Chronos: Full text indexer terminating<br>AMgr: Agent ('OS TineManagenent Backgrounder' in 'Thesis\T<br>est\HDApplic.nsf') printing: OS TimeManagement BG | 463<br>2006.02.26.22.04.47.00: |                  |
|                                                                                                    |                                                                                                    |                                |                  |
|                                                                                                    |                                                                                                    |                                |                  |
|                                                                                                    |                                                                                                    |                                |                  |
|                                                                                                    |                                                                                                    |                                |                  |
|                                                                                                    |                                                                                                    |                                |                  |
|                                                                                                    |                                                                                                    |                                |                  |

รูปที่ 5.2 แสดงจอภาพการทำงานของโลตัสโดมิโน่ เซอร์เวอร์

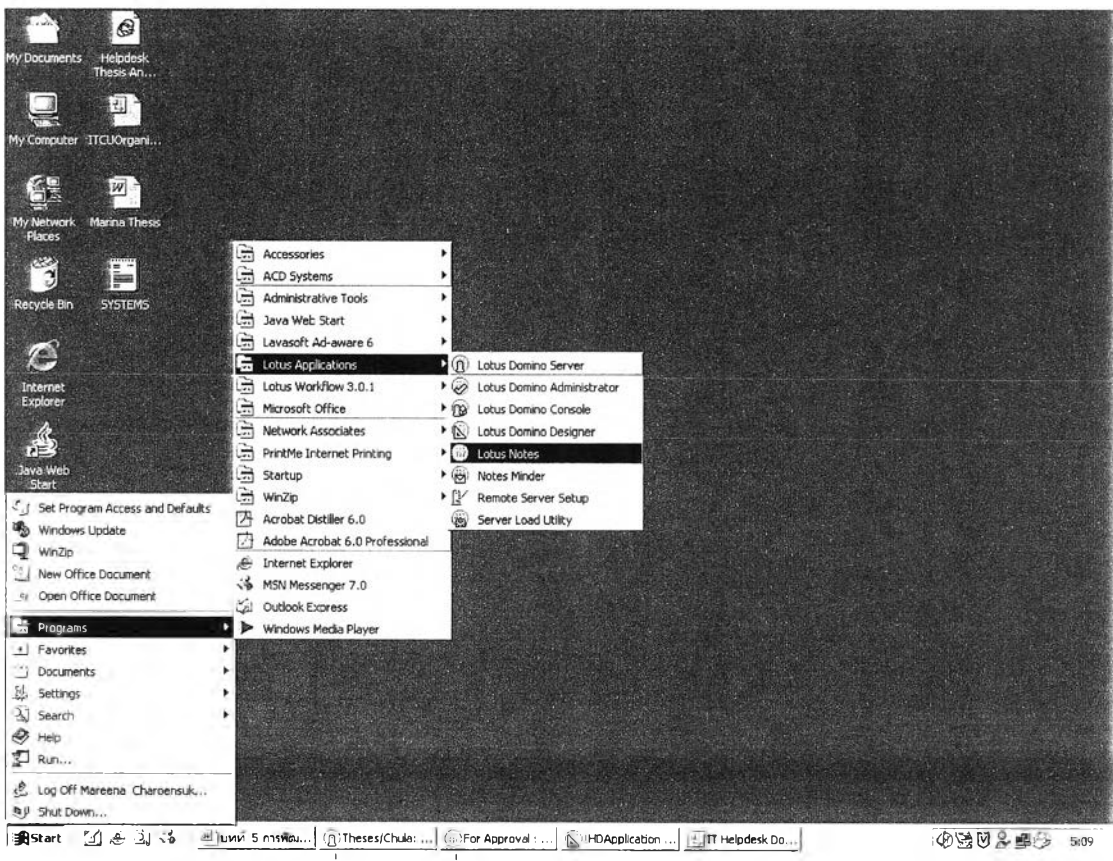

เมื่อเริ่มต้นระบบจะต้องทำการเปิดโปรแกรม Domino Server โดยทำการคลิกที่ ปุ่ม Start  $\rightarrow$  Lotus  $\rightarrow$  Lotus Notes ดังแสดงในรูปที่ 5.3

รูปที่ 5.3 การเริ่มต้นใช้งานโปรแกรมโลตัส โน๊ตส์

เมื่อดำเนินการเปิดโปรแกรมโลตัส โน๊ตส์' แล้วโปรแกรมจะตรวจสอบรหัสลับ (Password) ของผู้รับบริการ (Client) ของแต่ละเครื่อง ให้ดำเนินการป้อนรหัสผ่าน ดังแสดงในรูปที่ 5.4

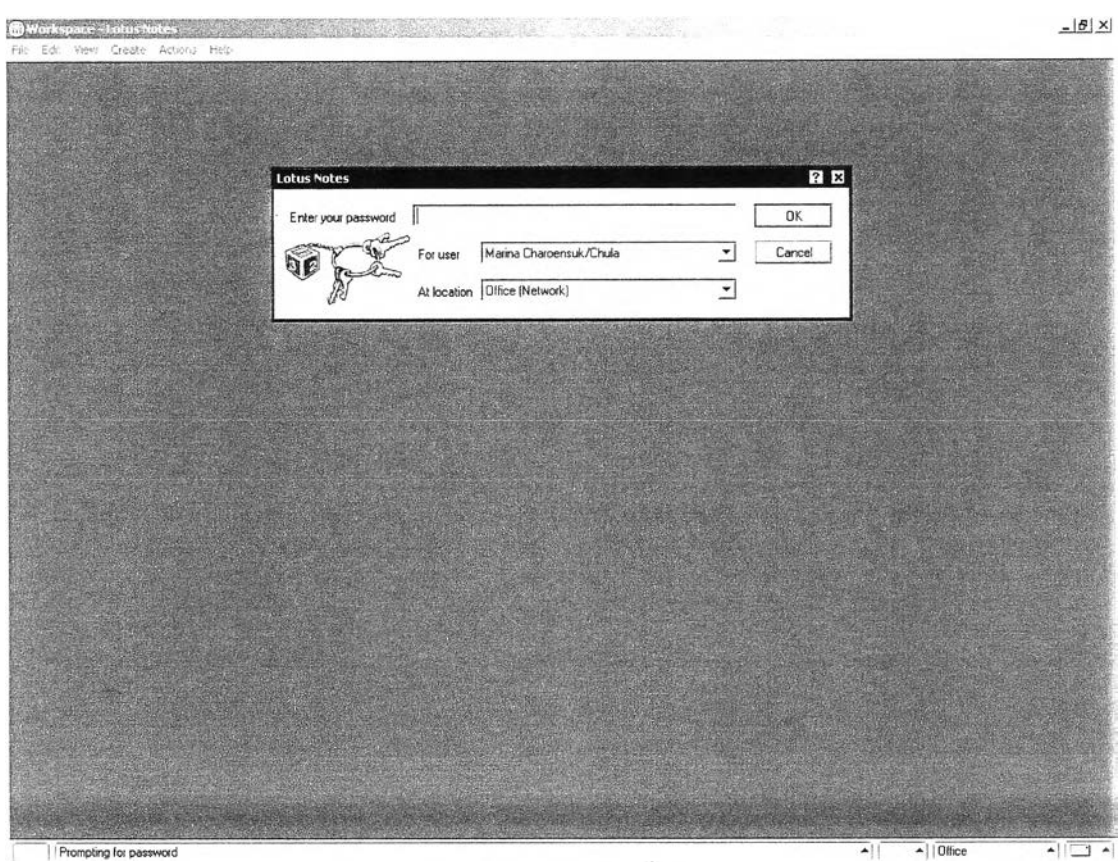

รูปที่ 5.4 แสดงการป้อนรหัสลับของผู้ใช้ในขณะเรมต้นใช้งานโปรแกรมโลตัส โน๊ตลั

เมื่อป้อนรหัสลับผ่านถูกต้องจะเข้าสู่โปรแกรมโลตัส โน๊ตลั จากนั้นให้เข้าสู่ระบบ

การให้บริการช่วยเหลือผู้ใช้บริการศูนย์คอมพิวเตอร์ (IT Helpdesk System) ดังแสดงในรูปที่ 5.5

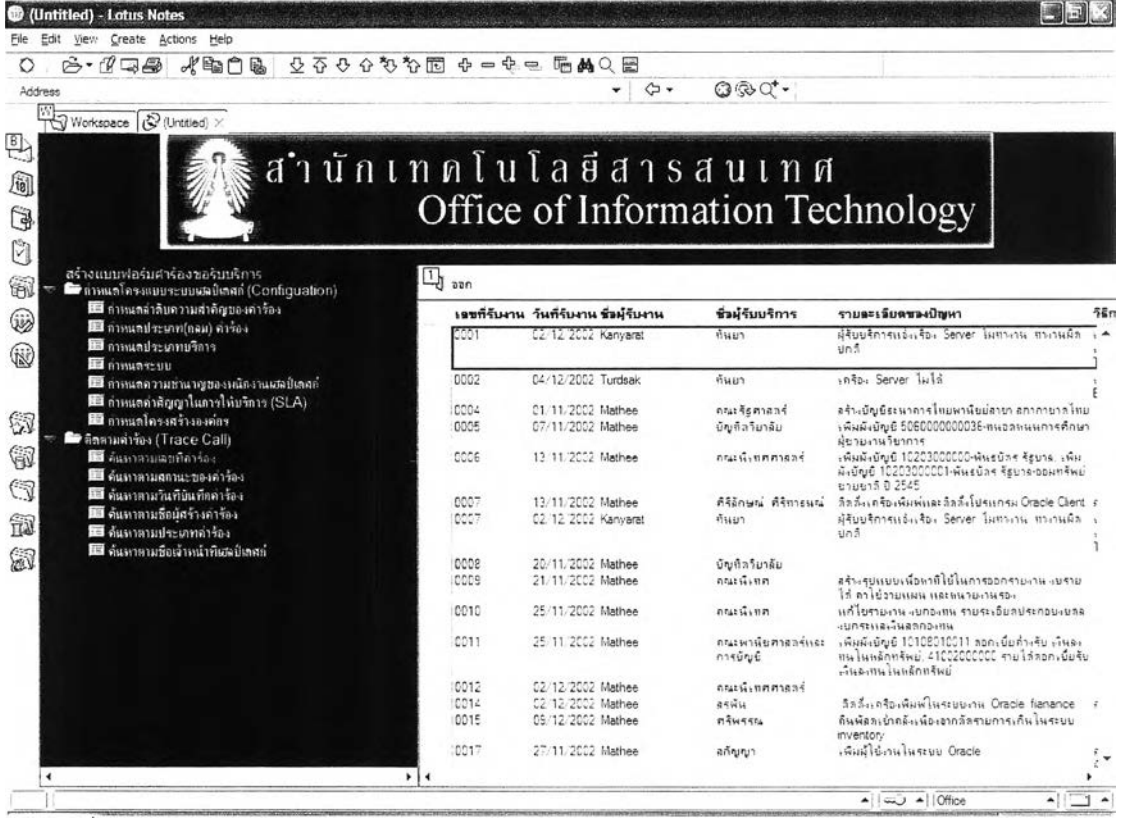

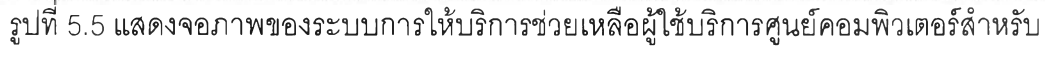

ผู้รับบริการ บนโลตัส โน๊ตลั

ในกรณีที่ผู้ใช้ผ่านเบราว์เซอร์ เมื่อเปิดโปรแกรมอินเตอร์เน็ต เอกซ์โพรเรอร์ (Internet Explorer) แล้วเปิด URL เพื่อเข้าสู่ระบบการให้บัรการช่วยเหลือผู้ใช้บรการศูนย์ คอมพิวเตอร์ (IT Helpdesk System) ระบบจะบังคับให้ผู้ใช้ป้อนรหัสลับเพื่อผ่านเข้าสู่ระบบ ดัง แสดงในรูปที่ 5.6

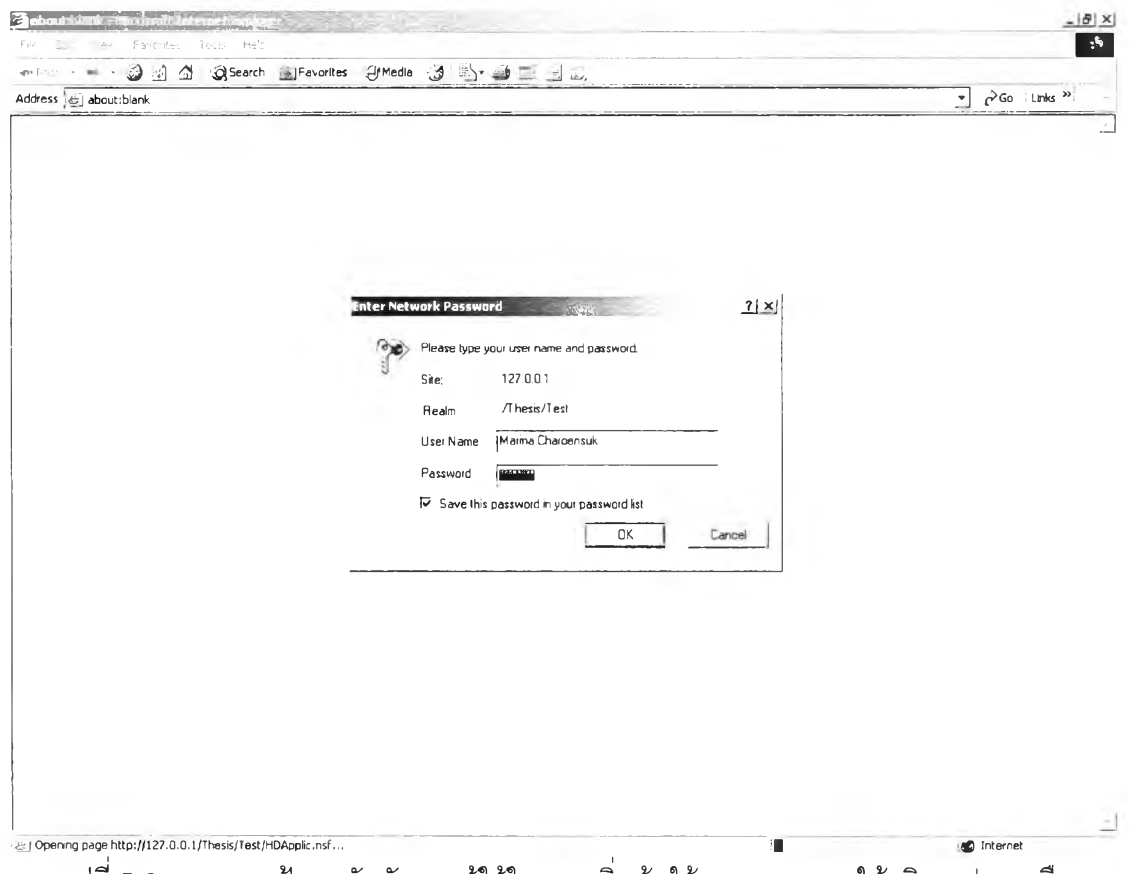

รูปที่ 5.6 แสดงการป้อนรหัสลับของผู้ใช้ในขณะเริ่มต้นใช้งานระบบการให้บริการช่วยเหลือ ผู้ใช้บริการศูนย์คอมพิวเตอร์ ผ่านเบราว์เซอร์

เมื่อผู้ใช้ทำการป้อนรหัสผ่านเพื่อเข้าสู่ระบบเรียบร้อยแล้ว จะเป็นการเข้าสู่การใช้

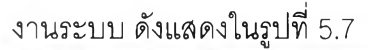

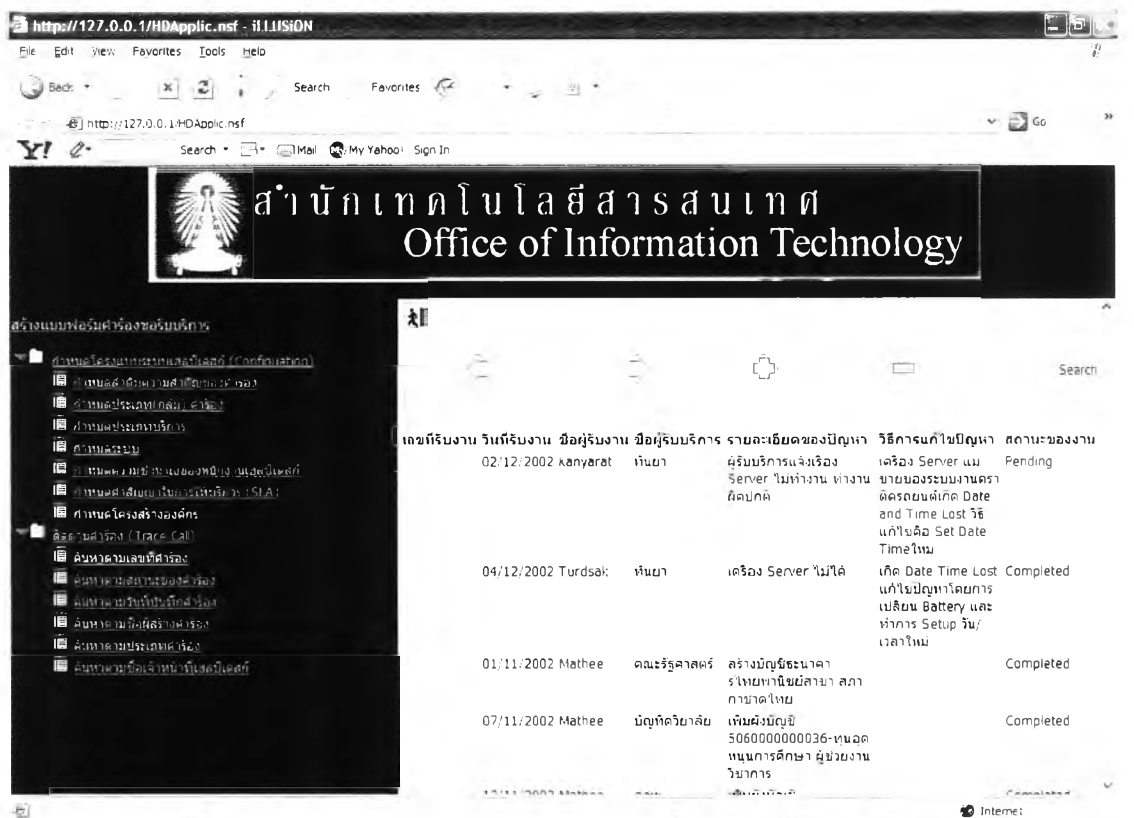

รูปที่ 5.7 แสดงจอภาพของระบบการให้บริการช่วยเหลือผู้ใช้บริการศูนย์คอมพิวเตอร์ลำหรับ ผู้รับบริการ บนเบราว์เซอร์

ผู้วิจัยได้ทำการทดสอบระบบโดยแบ่งออกเป็นขั้นตอนการทดสอบในแต่ละ

### ฐานข้อมูลดังนี้

การทดสอบระบบการจัดการข้อมูลบุคคล สายงาน และผู้อนุมัติ  $4.1.8$ ผู้วิจัยทำการทดสอบระบบตามขั้นตอนการดำเนินงานตามที่ได้ออกแบบไว้ในบท

ที่ 4 ดังนี้

4.1.8.1 การทดสอบการนำเข้าข้อมูลบุคคล จากฐานข้อมูลกลาง Name & Address Book ของโลตัล โน๊ตส์ เพื่อทำการเก็บข้อมูลรายละเอียดของบุคคลที่จะเข้า มาใช้งานในระบบช่วยเหลือผู้ใช้บริการศูนย์คอมพิวเตอร์ และนำข้อมูล รายละเอียดมาประกอบการแสดงผลที่จอภาพของแบบฟอร์มรับงาน ที่จะ ้นำมาแสดงในจอภาพรับงาน ซึ่งตัวอย่างจอภาพต่าง ๆ สามารถแสดงในรูปที่ 5.8 ถึงรูปที่ 5.11 ต่อไปนี้

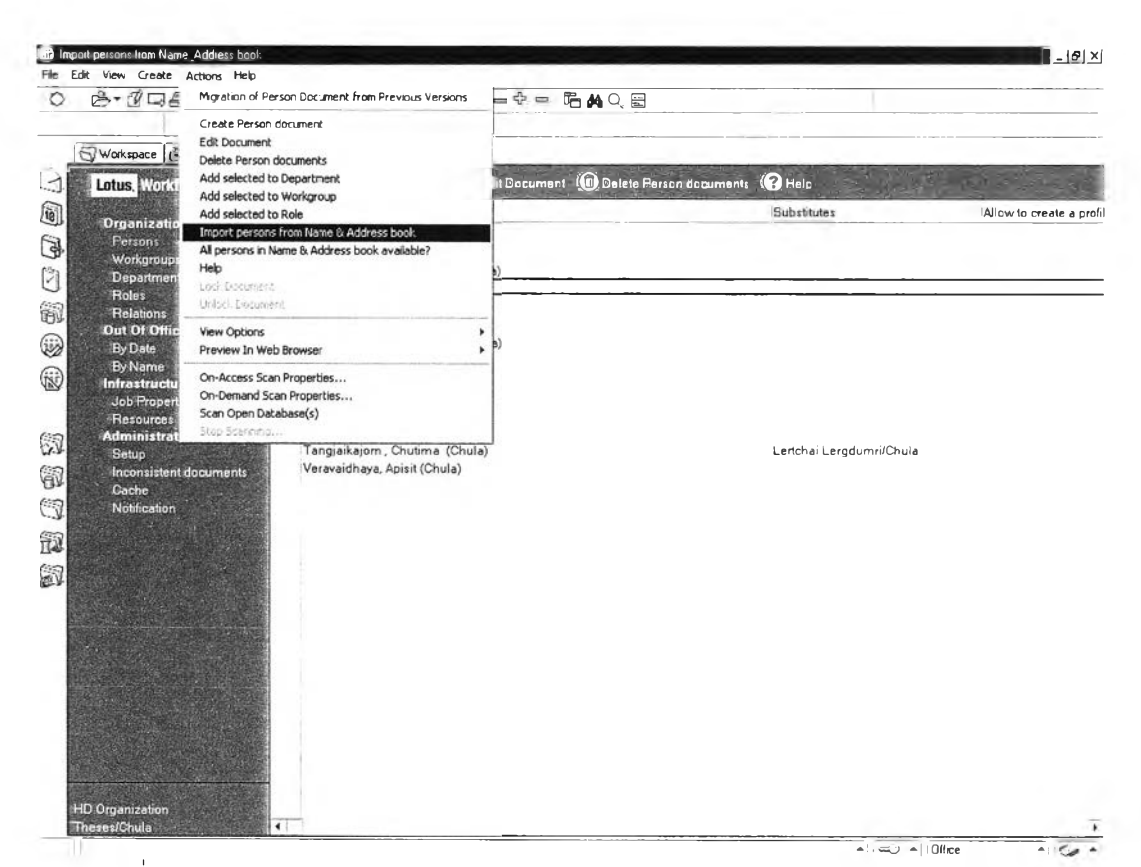

รูปที่ 5.8 แสดงเมนูการนำเข้าข้อมูลบุคคล (Person) จากฐานข้อมูล Address Book

| Lotus Workflow                                | ×      |
|-----------------------------------------------|--------|
| Please enter a Name & Address book:           | OK     |
| Charoensuk's Address Book<br>Anna's Directory | Cancel |

รูปที่ 5.9 แสดง Dialog box ในการเลือกฐานข้อมูล Address Book บนเซอร์ฟเวอร์

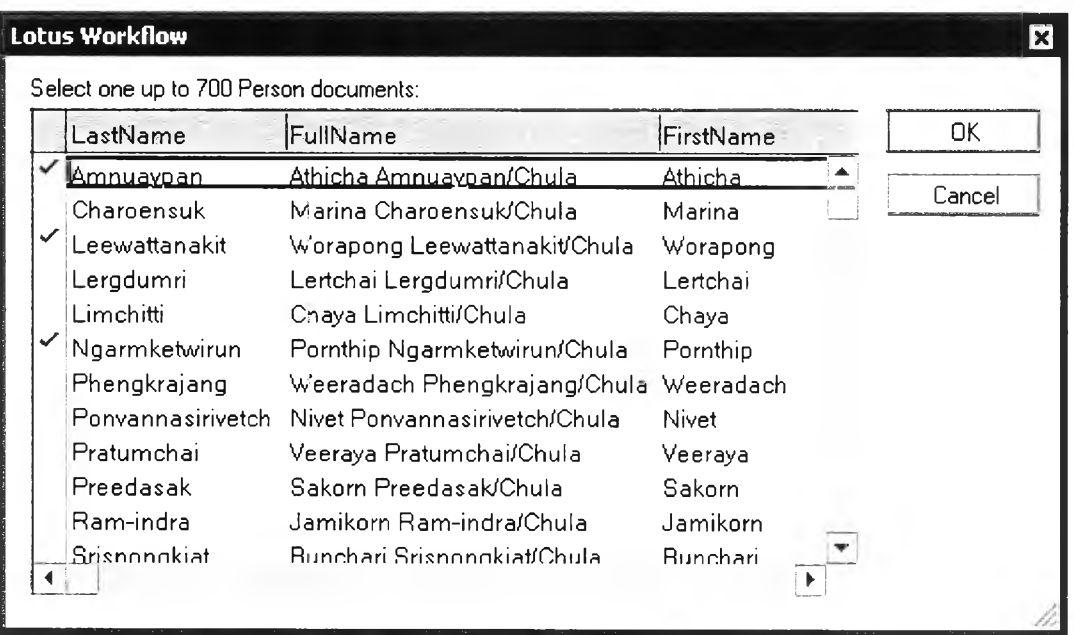

รูปที่ 5.10 แสดงจอภาพรายซื่อของผูใช้โลตัส โน๊ตสํ'

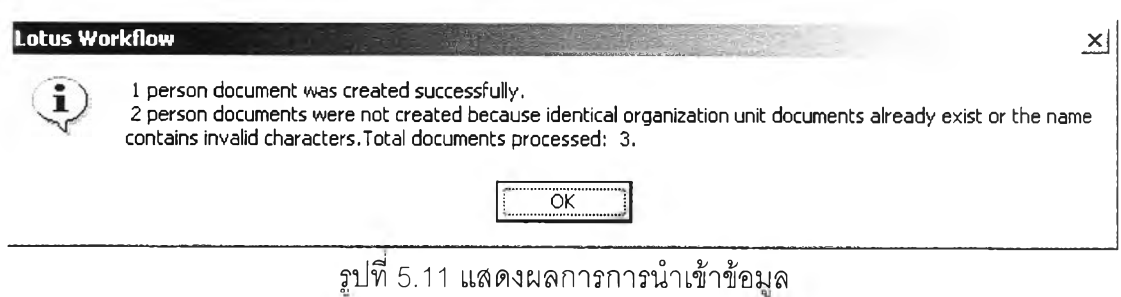

# 4.1.8.2 การทดสอบการบันทึก แก้ไข ลบ ข้อมูลรายละเอียดส่วนบุคคลเพิ่มเติมลงใน ฟอร์ม Person ซึ่งตัวอย่างจอภาพต่าง ๆ ดังแสดงในรูปที่ 5.12

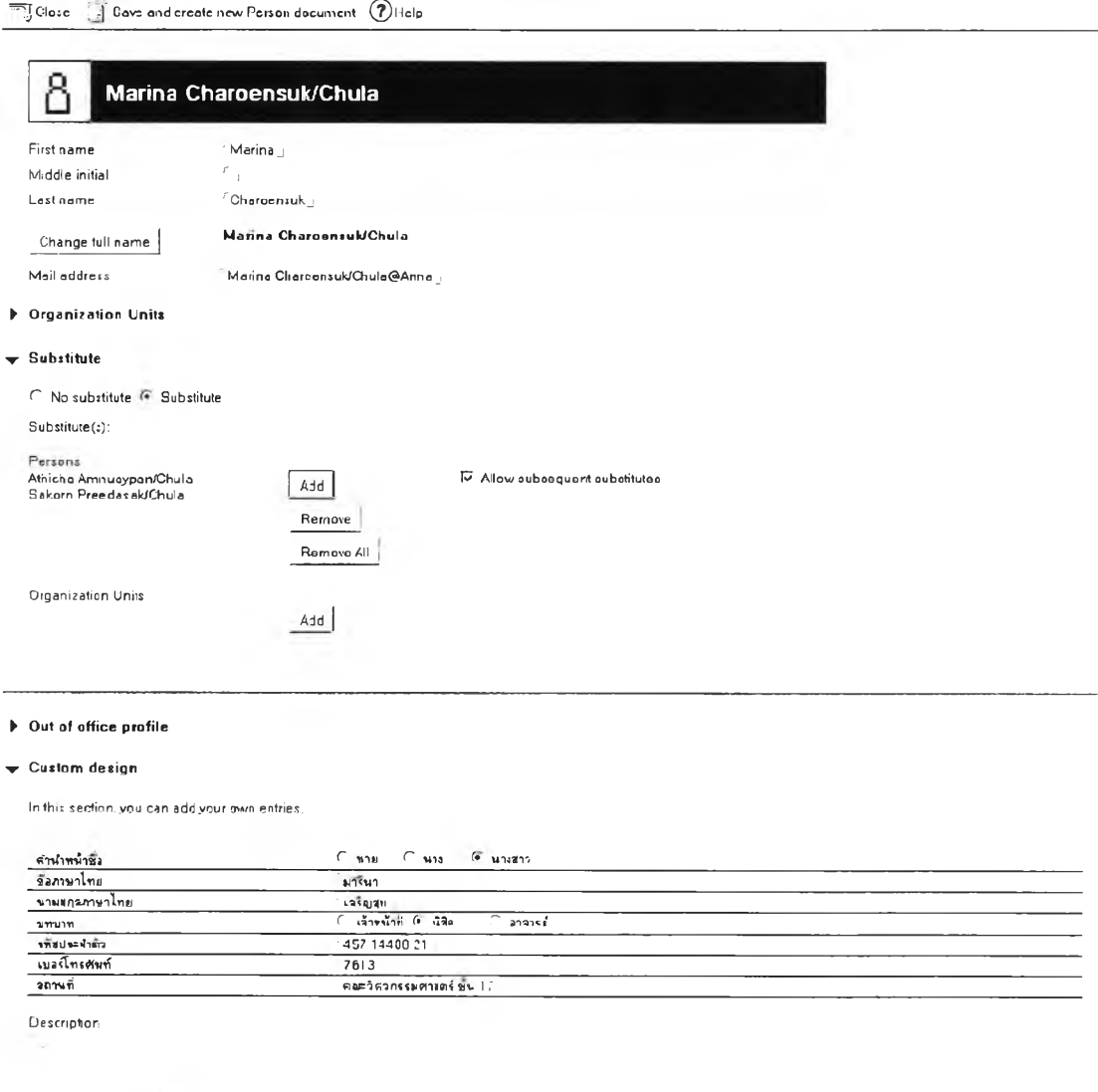

้รูปที่ 5.12 แสดงตัวอย่างจอภาพบันทึก แก้ไข ลบ ข้อมูลรายละเอียดส่วนบุคคล

4.1.8.3 การทดสอบการบันทึก แก้ไข ลบ ข้อมูล Department และทำการผูก โครงสร้างสายงานองค์กรดังแสดงในรูปที่ 5.13

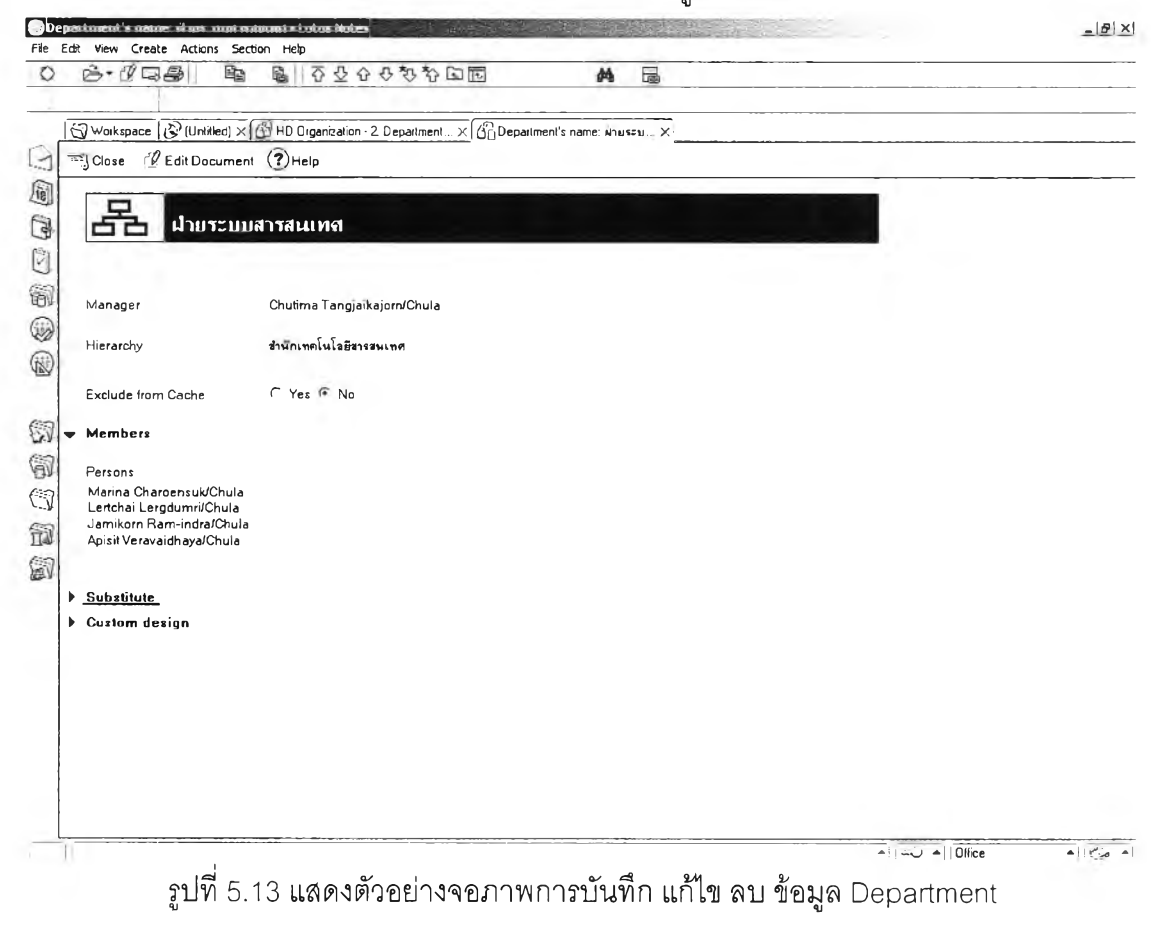

4.1.8.4 การทดสอบการบันทึก แก้ไข ลบ ข้อมูล Workgroup ในกรณีที่สายงาน จำเป็นต้องมีผู้อนุมัติมากกว่า 1 ท่าน ดังแสดงในรูปที่ 5.14

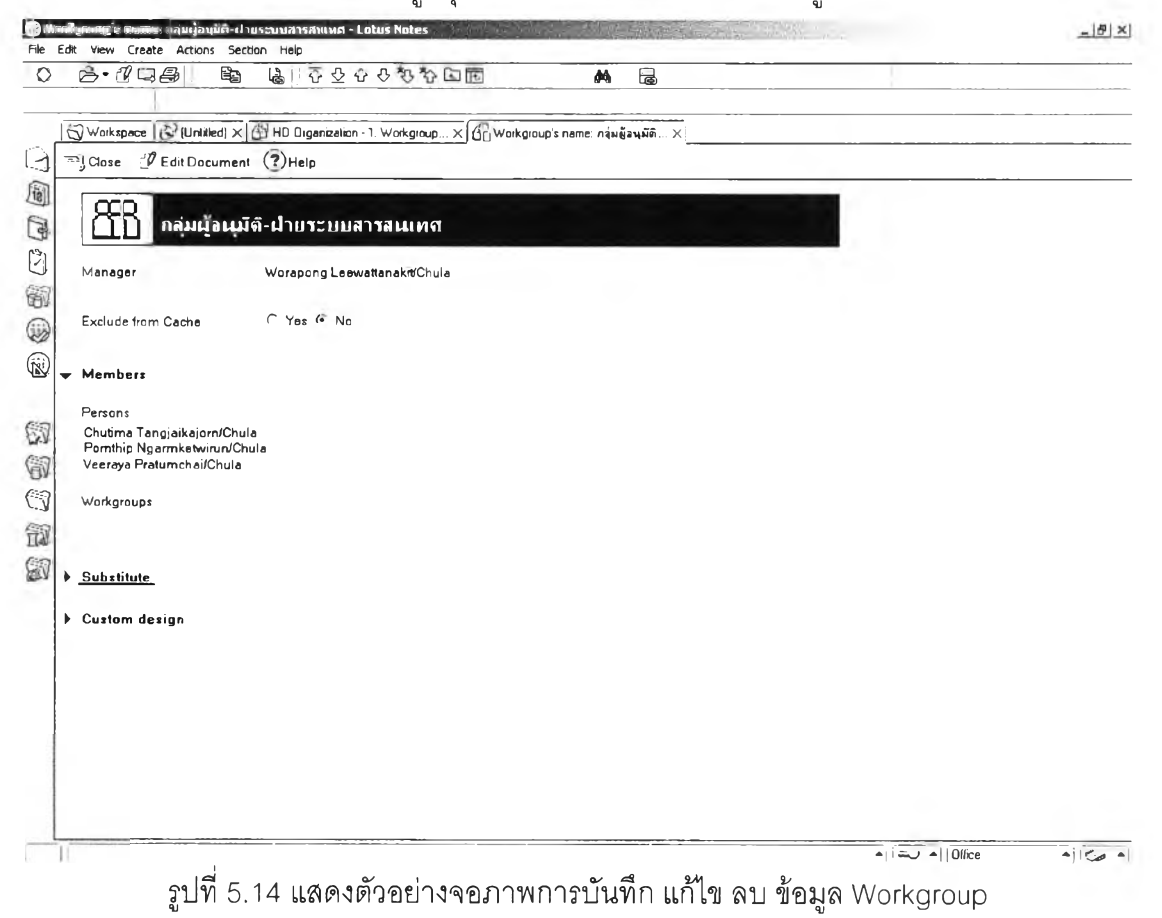

4.1.8.5 การทดสอบการบันทึก แก้ไข ลบ ข้อมูล Role ในกรณีที่มีกลุ่มงานที่มีบทบาท เฉพาะเป็นพิเศษดังแสดงในรูปที่ 5.15  $\frac{1}{2}$ 

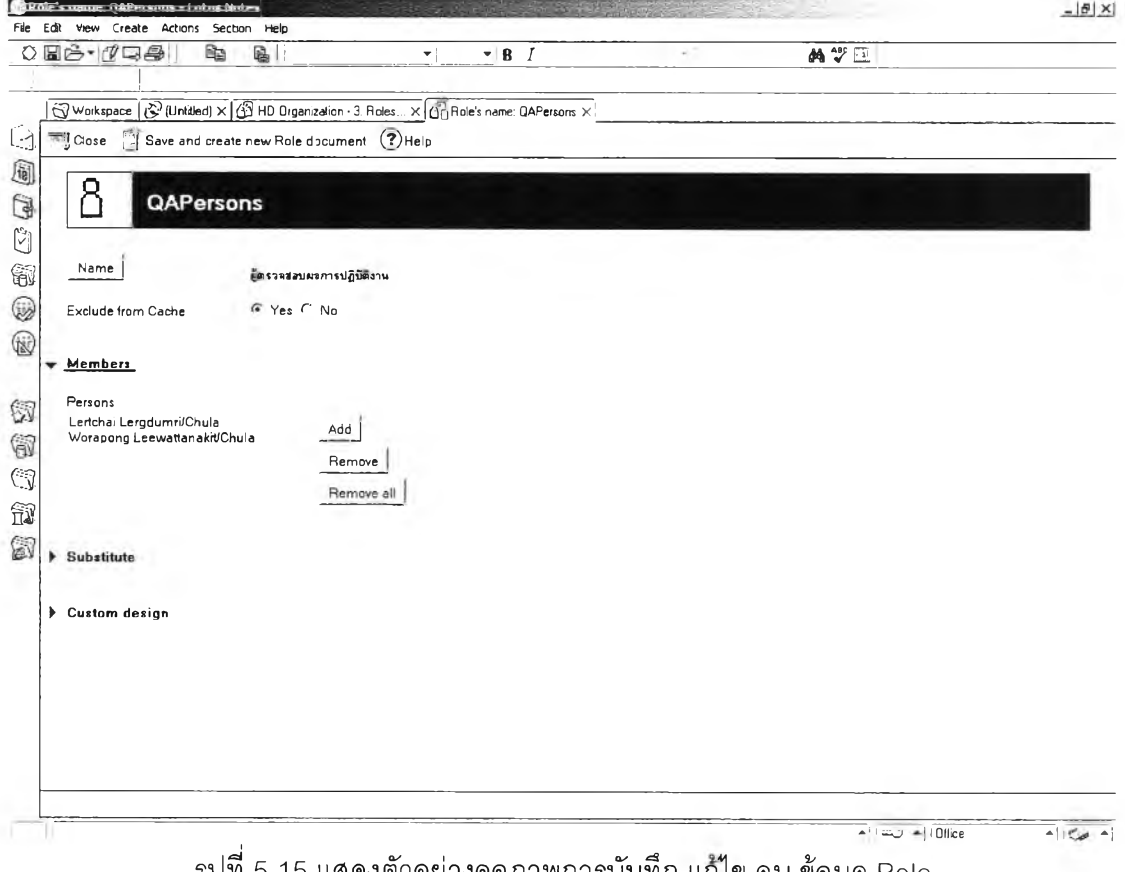

รูปท 5.15 แสดงตวอยางจอภาพการบนทก แก้ไข ลบ ข้อมูล Role

4.1.8.6 การทดสอบบันทึกข้อมูลตัวแทนการทำงานในกรณีไม่อยู่สำนักงาน (Out of  $\overline{a}$ 

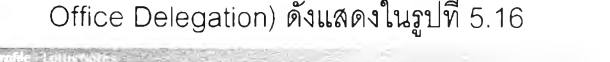

**Theate a new But of Blure-P** 

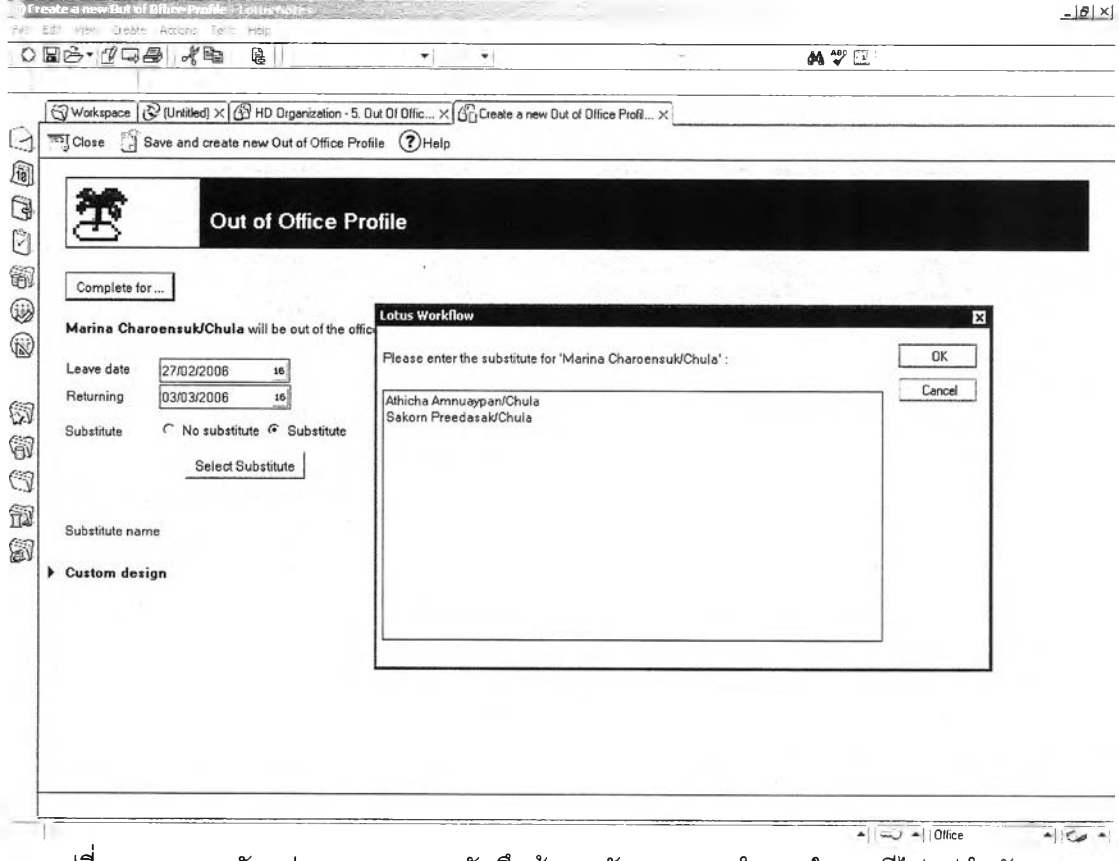

์<br>รูปที่ 5.16 แสดงตัวอย่างจอภาพการบันทึกข้อมูลตัวแทนการทำงานในกรณีไม่อยู่สำนักงาน

4.1.9 การทดสอบระบบการให้บริการช่วยเหลือผู้ใช้บริการศูนย์คอมพิวเตอร์ 4.1.9.1 ผู้รับงานสร้างเอกสารแบบฟอร์มรับงานผ่านหน้าฒราว์เซอร์ดังแสดงในรูปที่

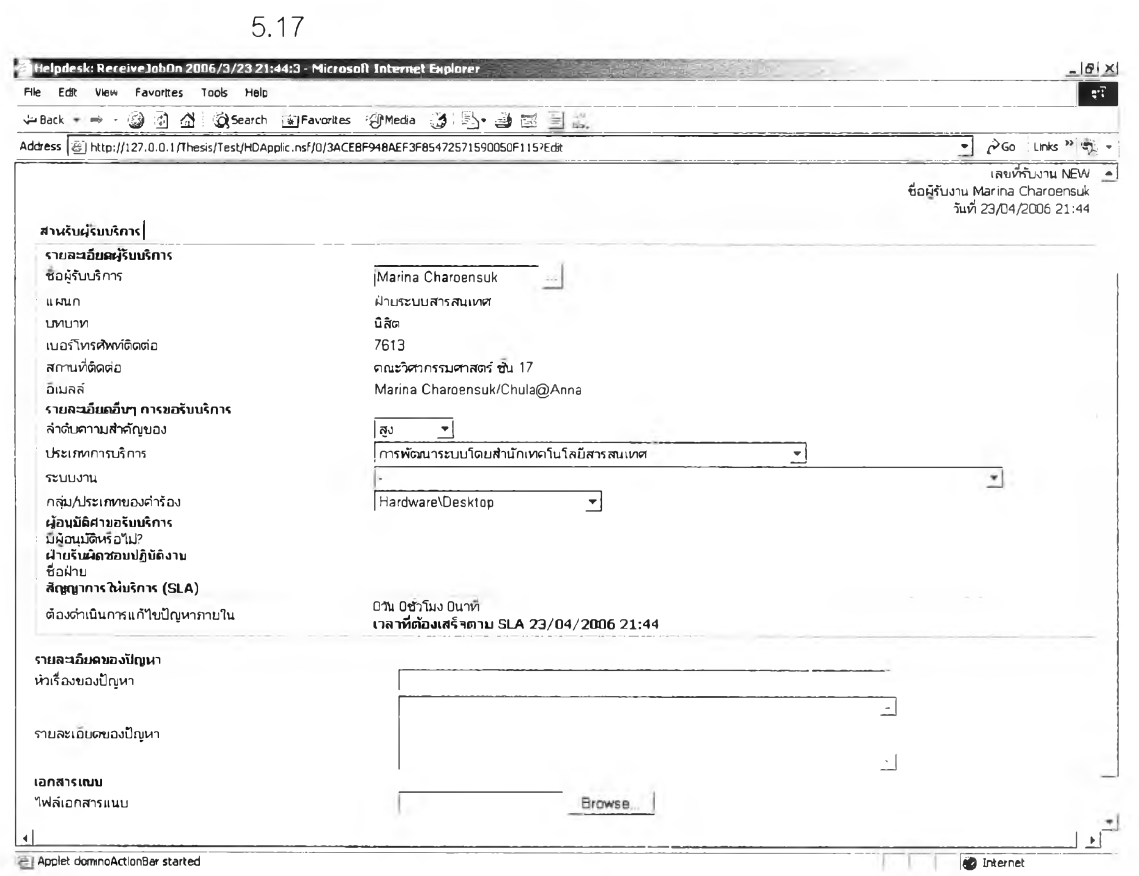

รูปที่ 5.17 แสดงตัวอย่างจอภาพการบันทึกรับงาน บนฌราว์เชอร์

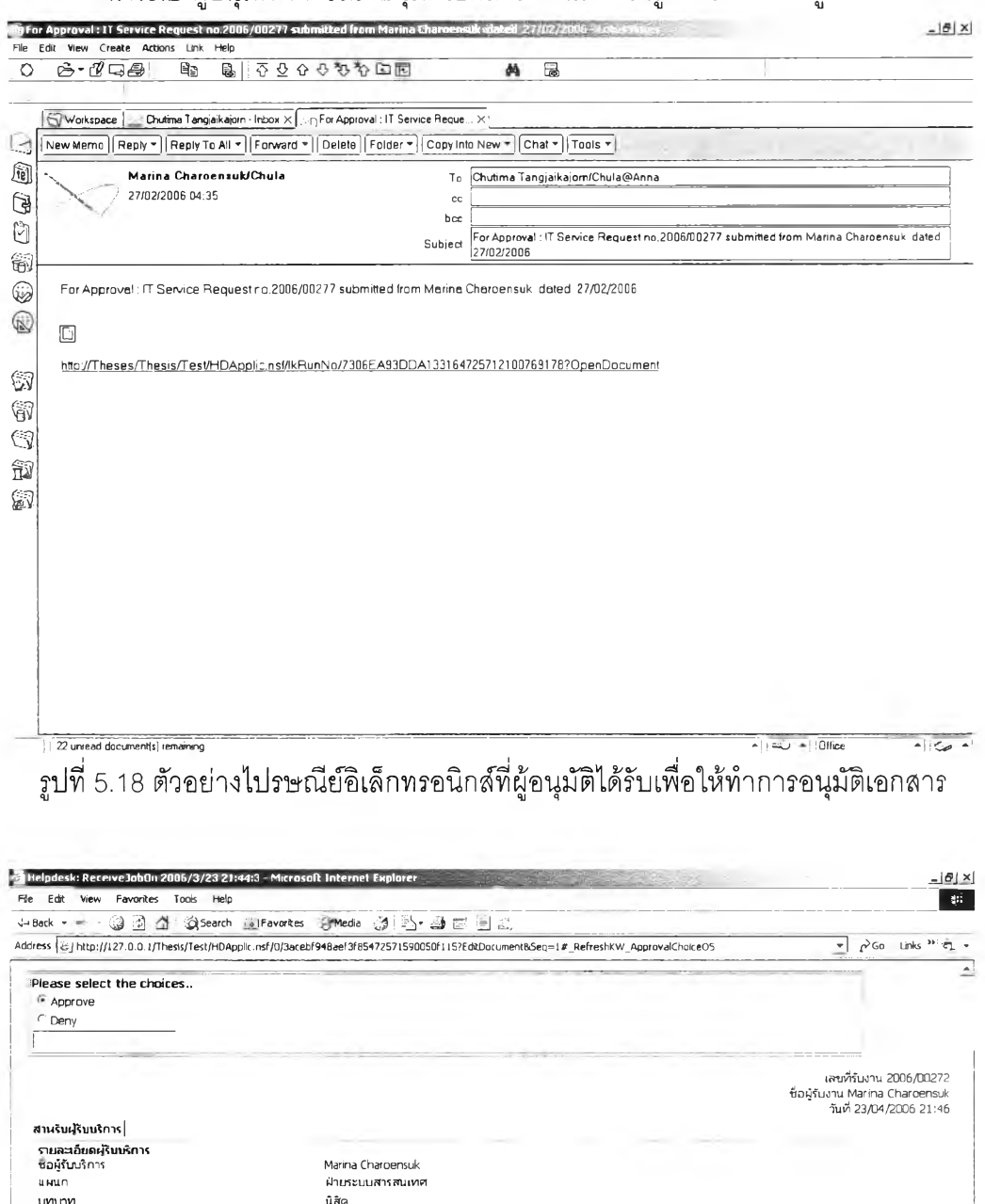

### 4.1.9.2 ผู้อนุมัติพิจารณาอนุมัติเอกสาร ดังแสดงในรูปที่ 5.18 และรูปที่ 5.19

้รูปที่ 5.19 แสดงตัวอย่างจอภาพการพิจารณาอนุมัติเอกสารล้าหรับผู้อนุมัติ บนเบราว์เซอร์

7613

ą.

ű

คณะวิศวกรรมศาสตร์ ชั้น 17

ដ<br>Chutima Tangjaikajorn<br>Pornthip Ngarmketwirun<br>อนุมัติทุกคน

ฝ่ายบริหารและธรการ

ลิมพาสเวิร์ต

Marina Charoensuk/Chula@Anna

\*\*<br>การพัฒนาระบบโดยสำนักเทคโนโลยีสารสนเทศ<br>CUINET-ปัญหาการใช้งานอินเตอร์เน็ด<br>Hardware\Desktop

1น 2ชั่วโมง 30นาที<br>เ**วลาที่ต้องเส**ร็จตาม SLA 25/04/2006 00:14

เบอร์โทรศัพท์ติดต่อ

ยเมพพ<br>รายละเอียดอื่นๆ การขอรับบริการ<br>ล่าดับความสำคัญของ<br>ประเภทการบริการ

ซื้อฝ่าย<br>สัญญาการให้เร็การ (SLA)

รายละเอียดของปัญหา<br>หัวเรื่องของปัญหา

Applet dominoActionBar started

ด้องดำเนินการแก้ไขปัญหาภายใน

สถานที่ติดต่อ

อิเมลล์

ระบบงาน กลุ่ม/ประเภทของคำร้อง ากุ่ม/อาจเทครองค์การ<br>ผู้อนุมัติศาขอริยบริการ<br>มีผู้อนุมัติหรือไม่?

ซื้อผู้อนุมัติ วิธีการอนุมัติ<br>ฝ่ายรับผิดชอบปฏิบัติงาน

 $\pm$ 

O Internet

4.1.9.3 หัวหน้าฝ่าย/หัวหน้าโครงการบันทึกข้อมูลเพิ่มเติม (ถ้ามี) เลือกชื่อ ผู้ปฏิบัติงานในทีม ดังแสดงในรูปที่ 5.20

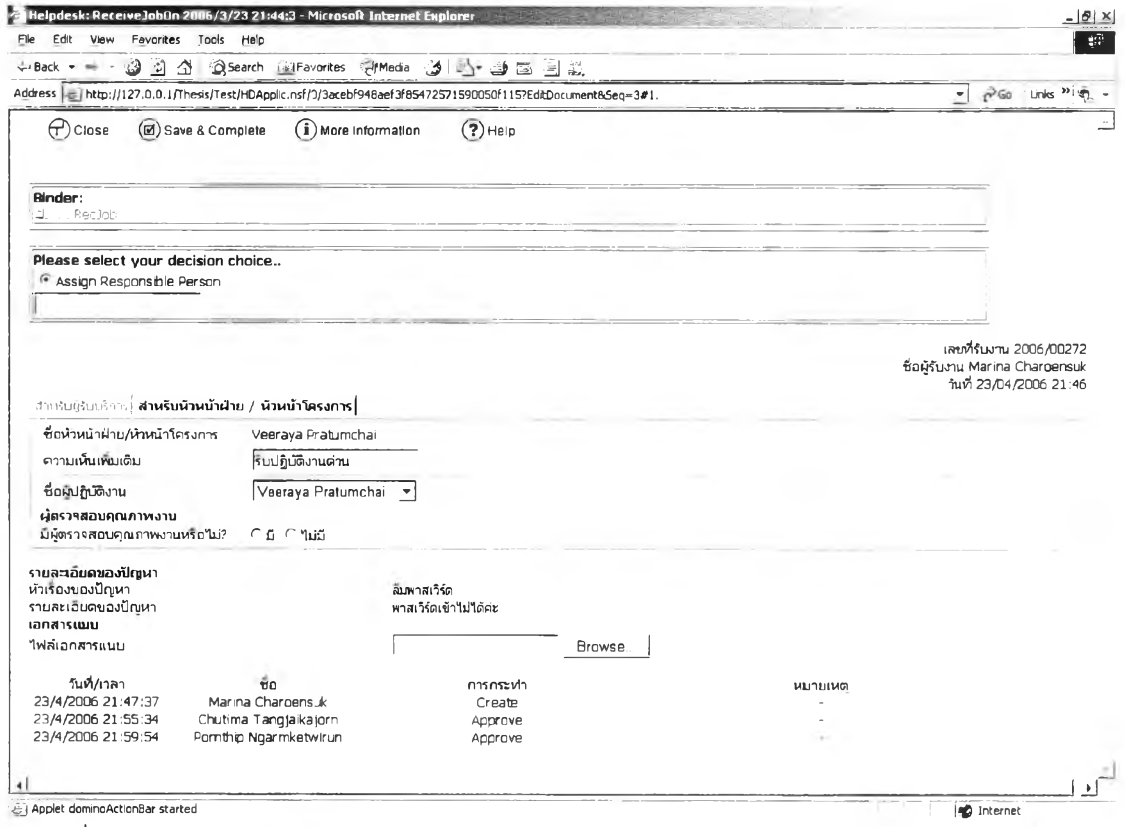

รูปที่ 5.20 แสดงตัวอย่างจอภาพบันทึกข้อมูลของหัวหน้าฝ่าย/หัวหน้าโครงการ บนเบราว์เซอร์

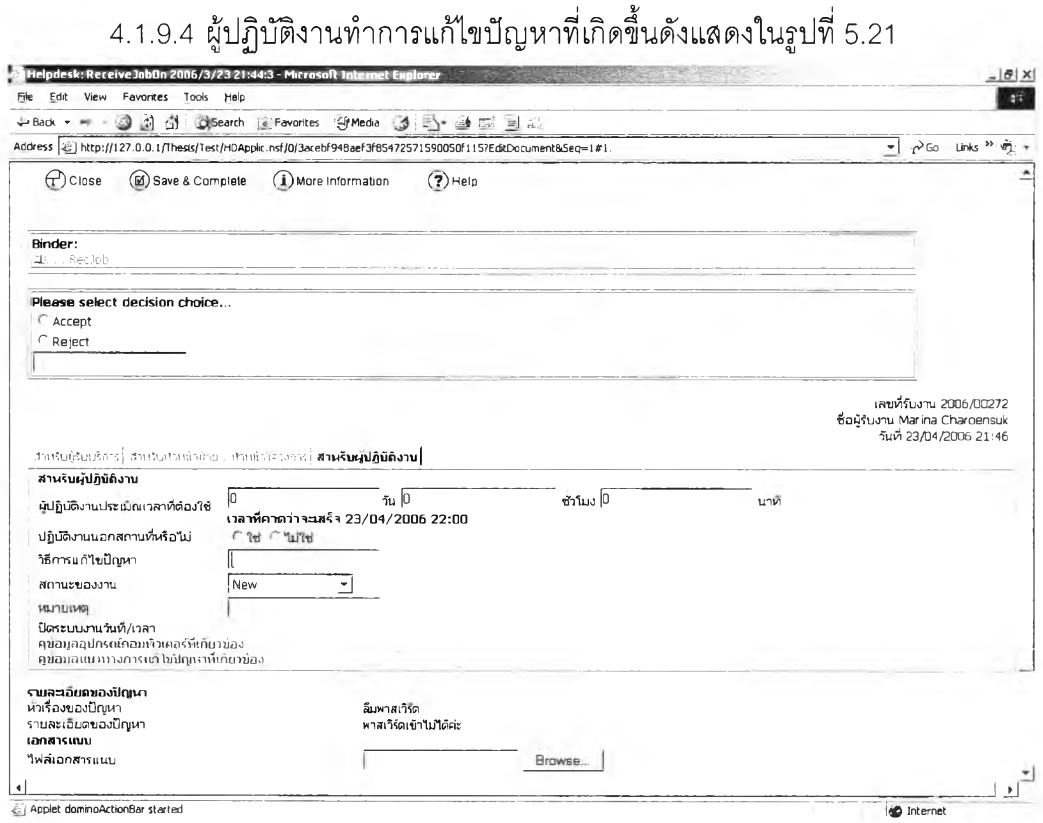

รูปที่ 5.21 แสดงตัวอย่างจอภาพบันทึกวิธีการแก้ใฃปัญหาของผู้ปฏิบัติงาน บนเบราวเซอร์

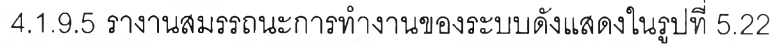

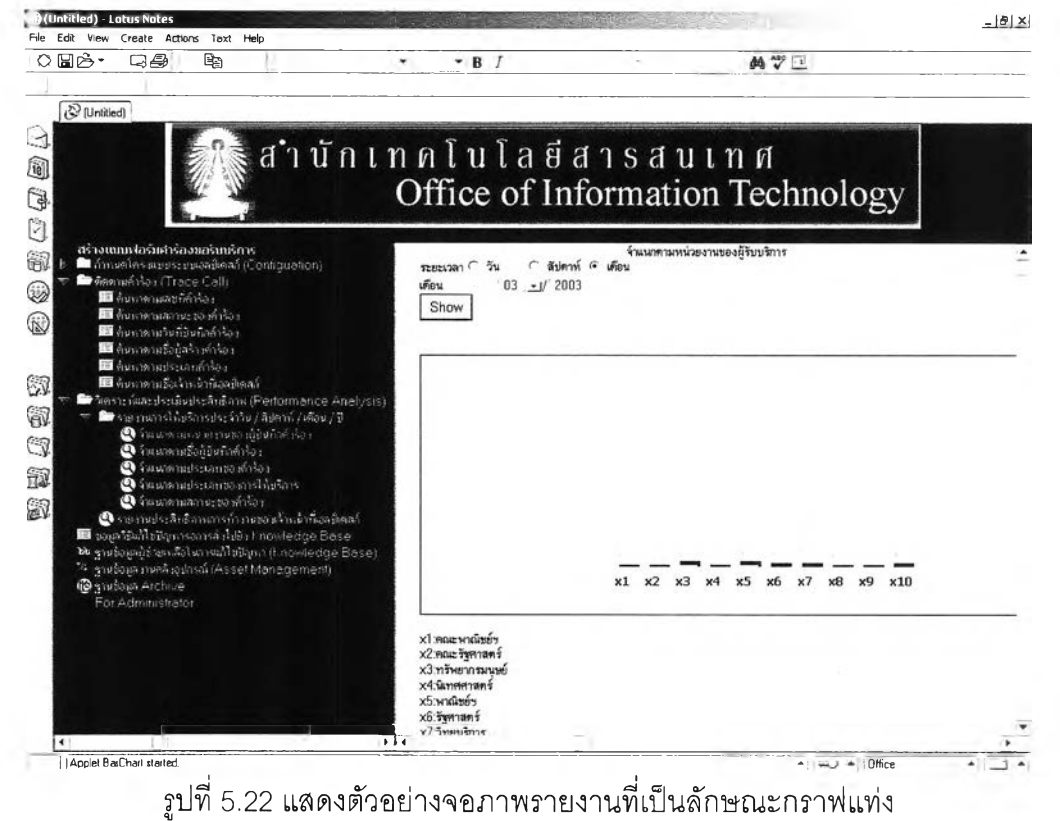

### 4.1.10 การทดสอบระบบการจัดการข้อมูลสินทรัพย์คอมพิวเตอร์ (Computer Asset

Management System)ดังแลดงในรูปที 5.23 ถึงรูปที 5.27

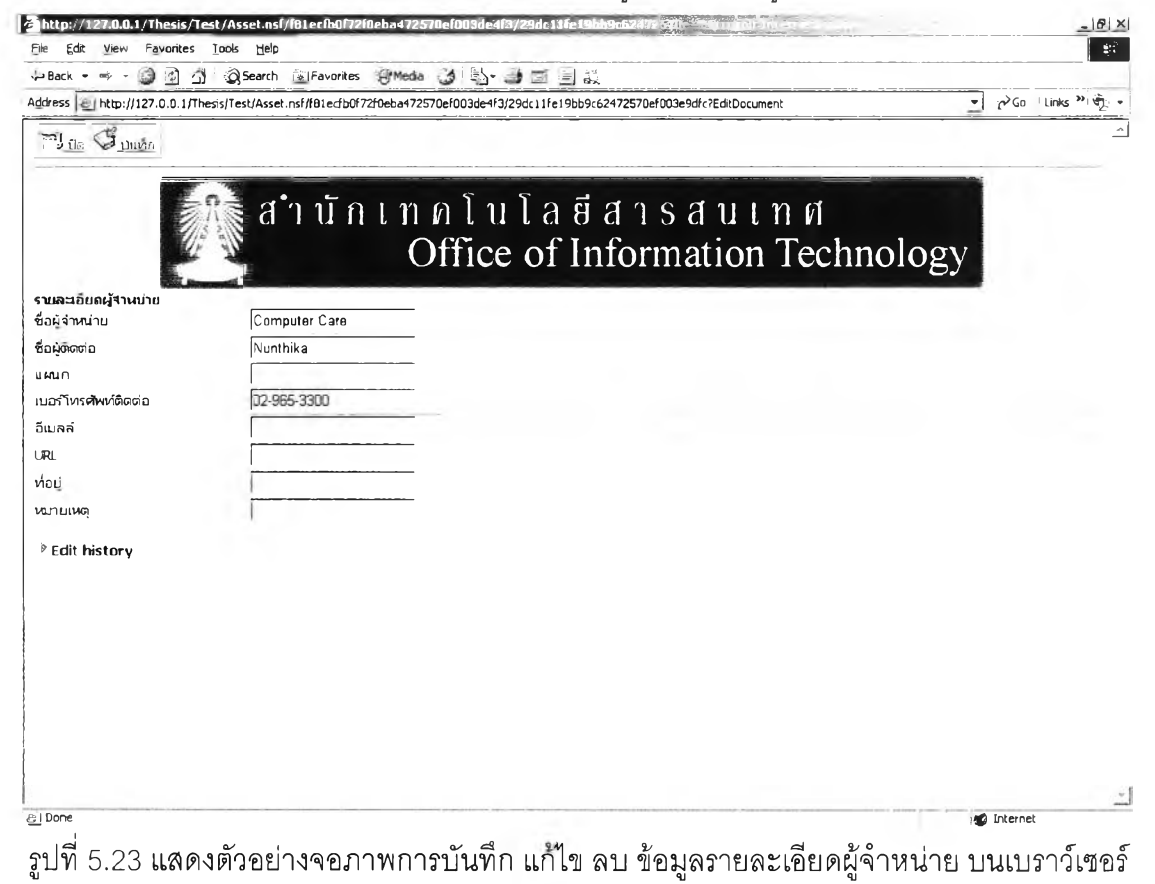

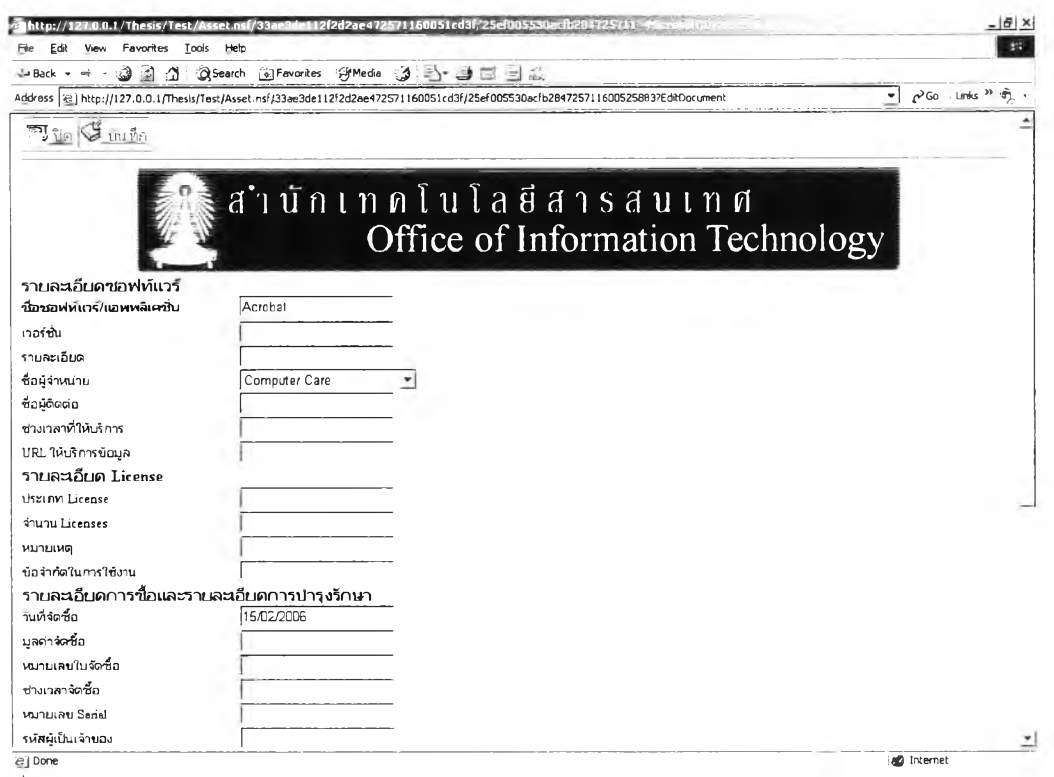

้<br>รูปที่ 5.24 แสดงตัวอย่างจอภาพการบันทึก แก้ไข ลบ ข้อมูลรายละเอียดขอฟต์แวร์ บนเบราว์เซอร์

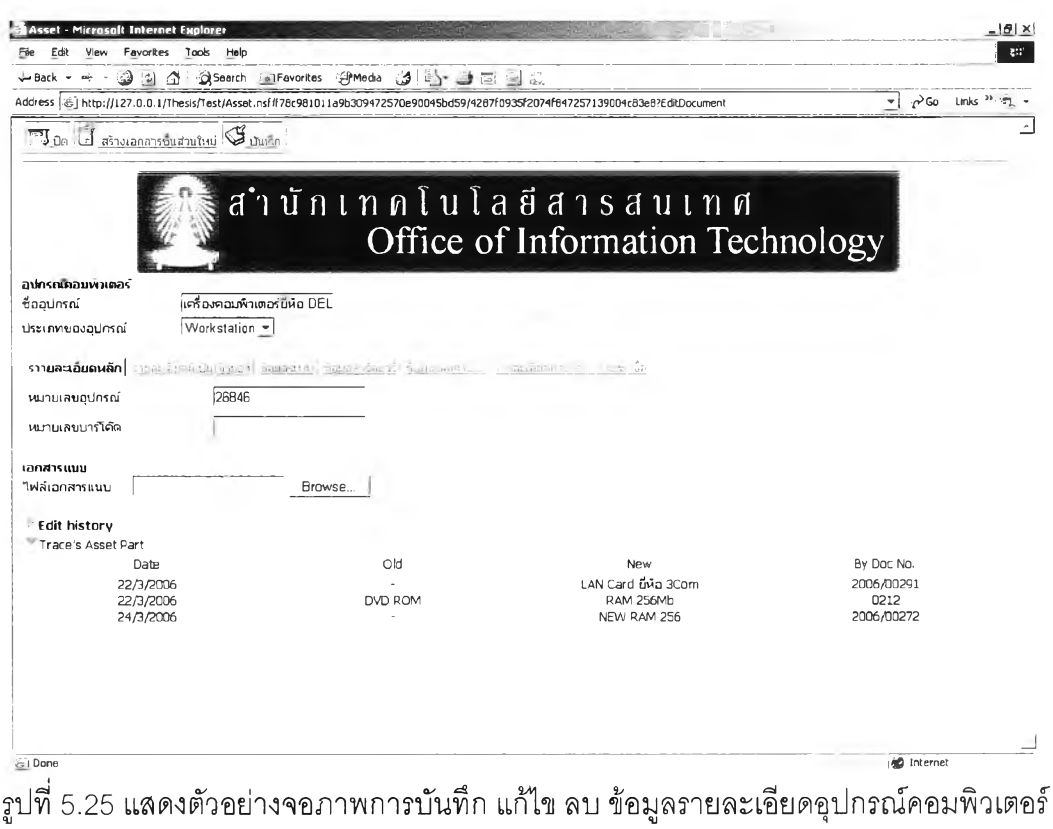

บนเบราว์เซอร์

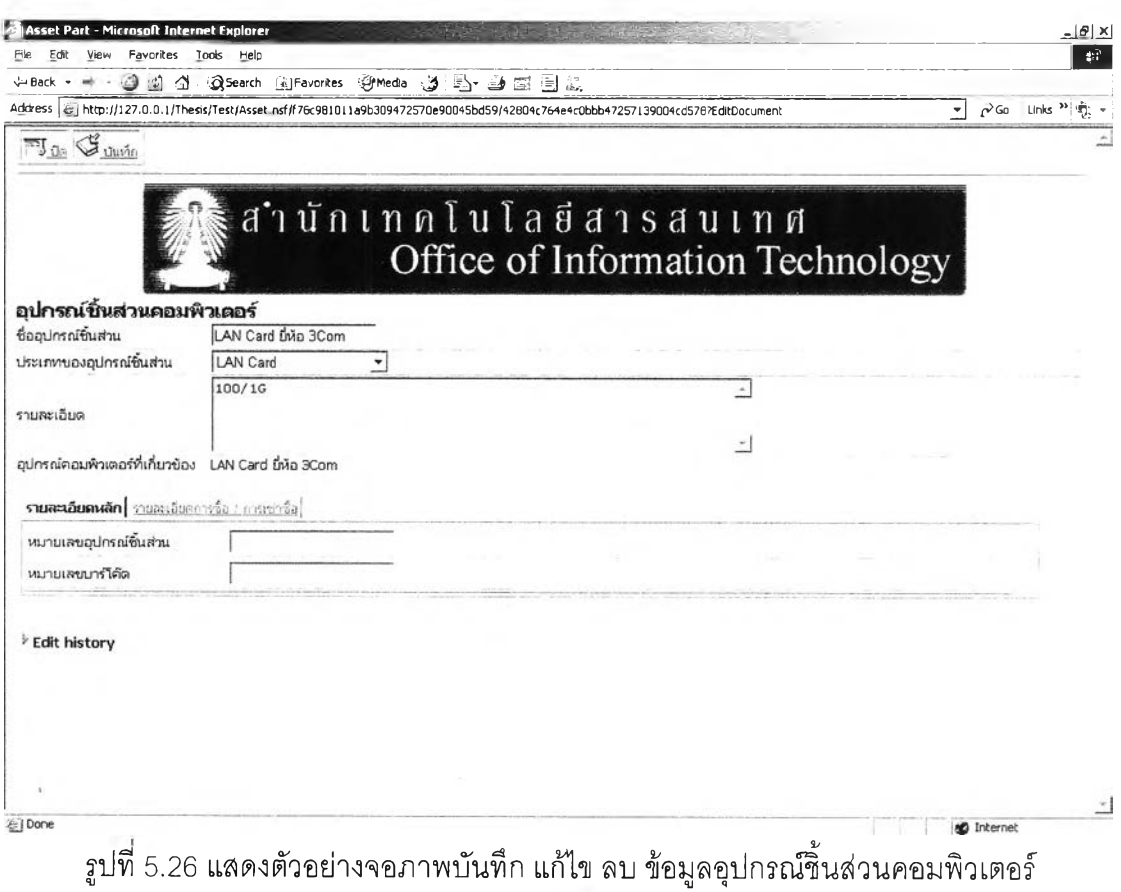

บนเบราวเซอร์

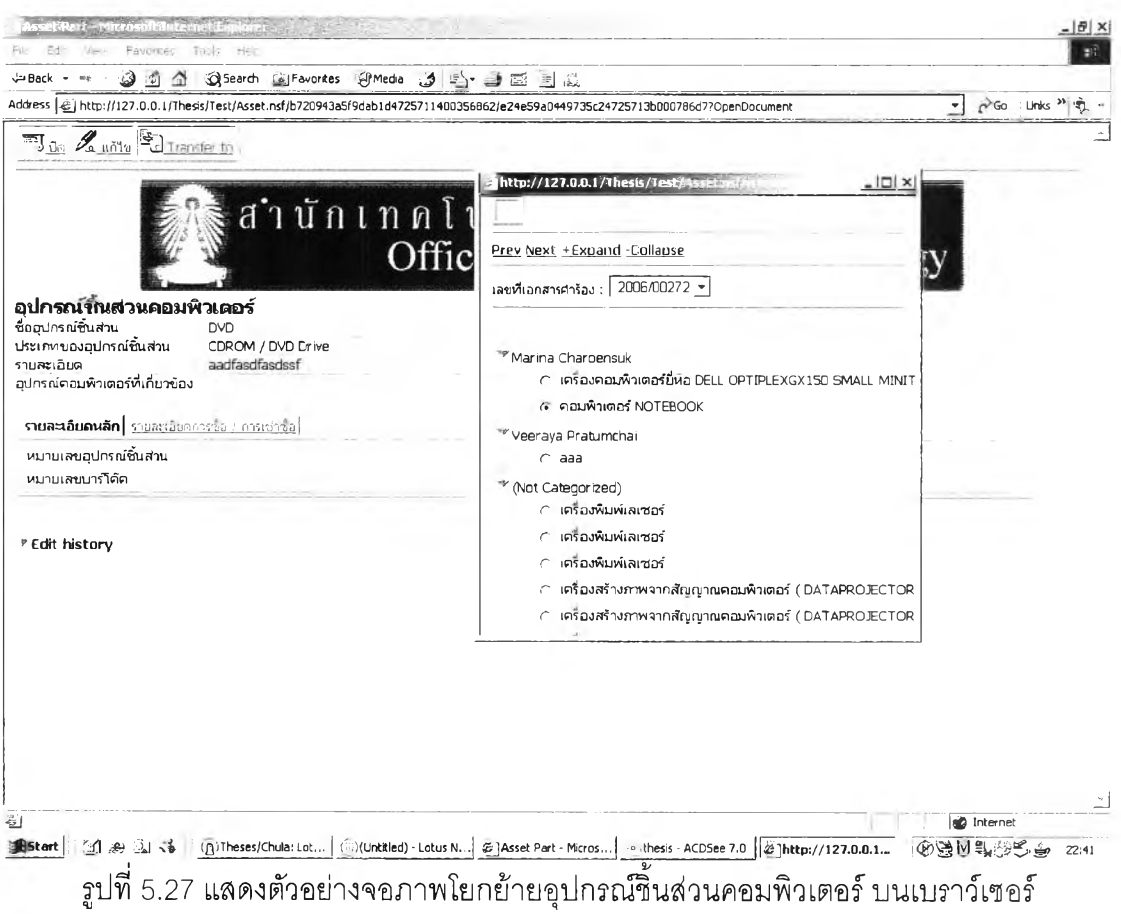

## 4.1.11 ระบบการจัดการข้อมูลความรู้ในการแก้ไขปัญหา(Knowledge Base System) ดังแสดงในรูปที่ 5.28 ถึง รูปที่ 5.31

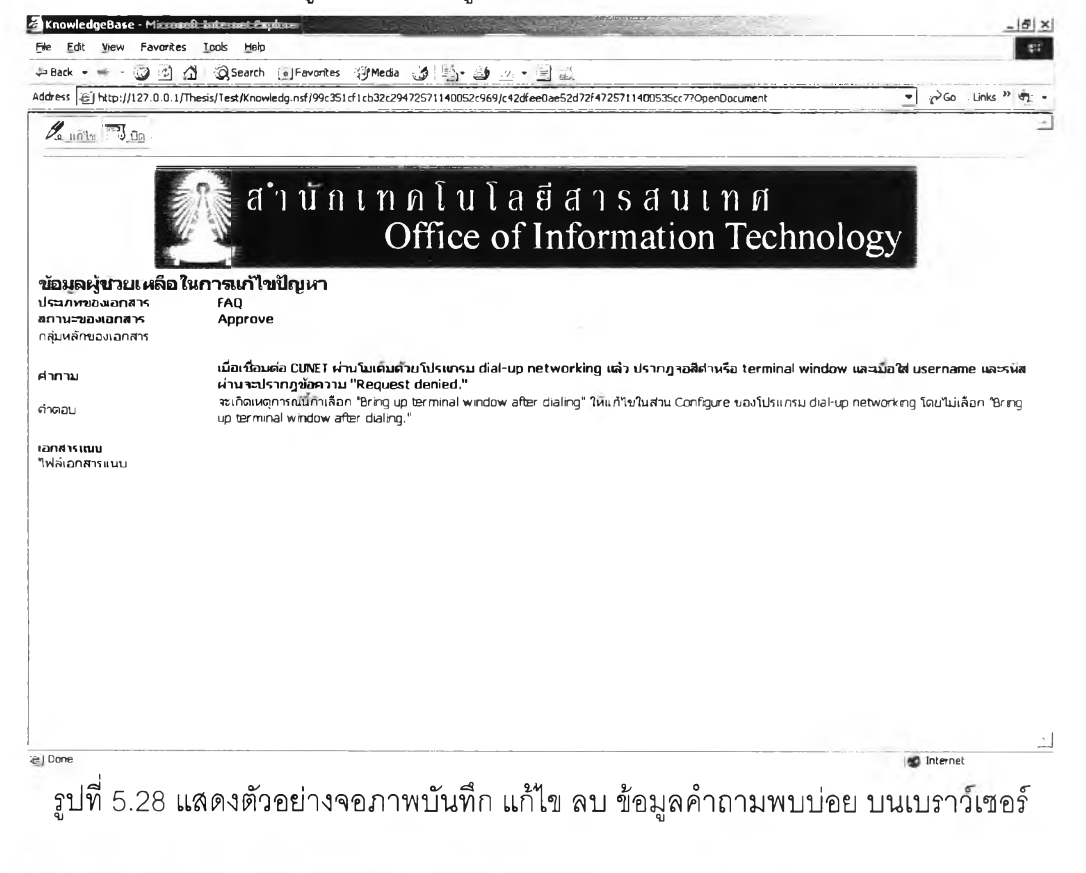

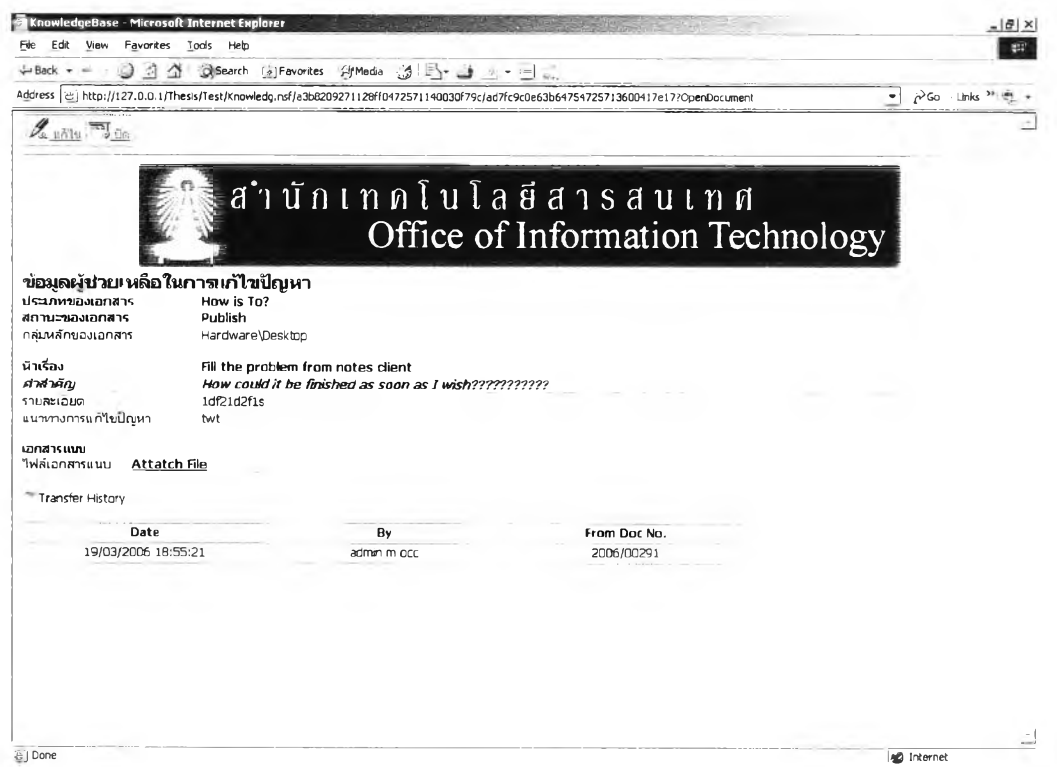

รูปที่ 5.29 แสดงตัวอย่างจอภาพบันทึก แก้ไข ลบ ข้อมูลรายละเอียดทำอย่างไร บนเบราว์เซอร์

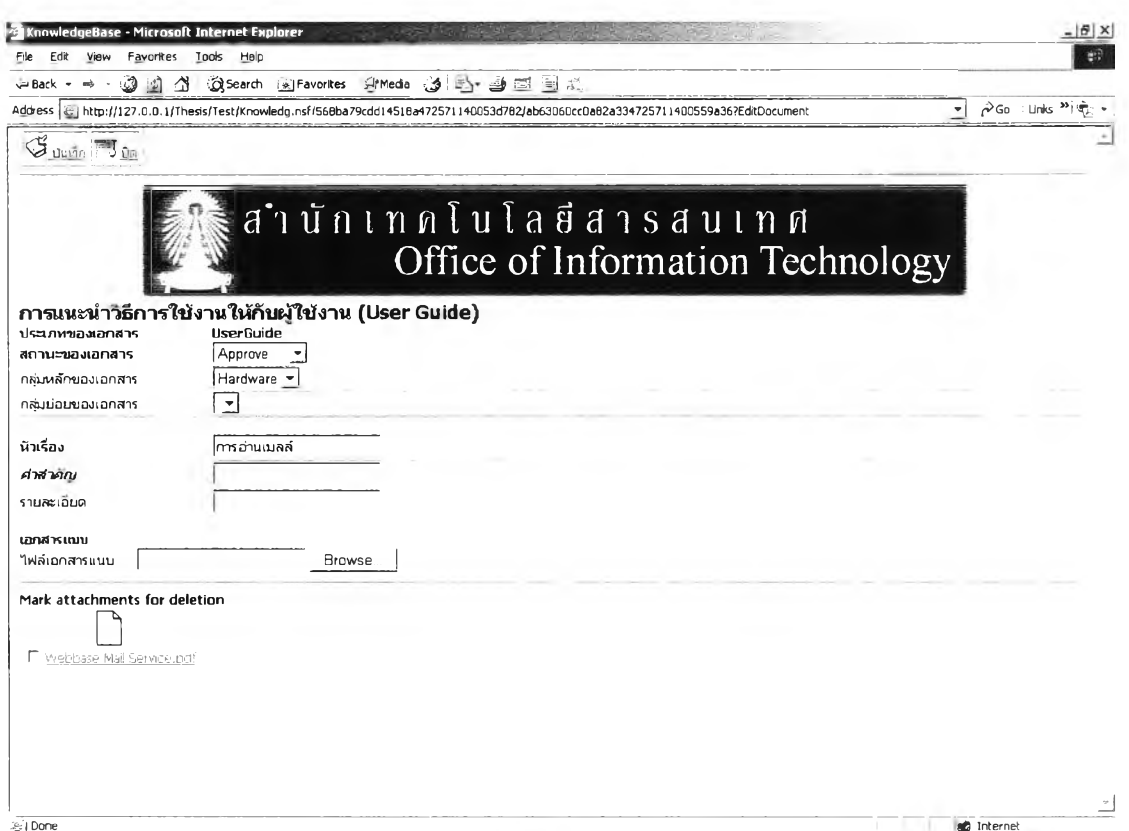

์<br>รูปที่ 5.30 แสดงตัวอย่างจอภาพบันทึก แก้ไข ลบ ข้อมูลรายละเอียดคำแนะนำสำหรับผู้ใช้ บนเบราว์เซอร์

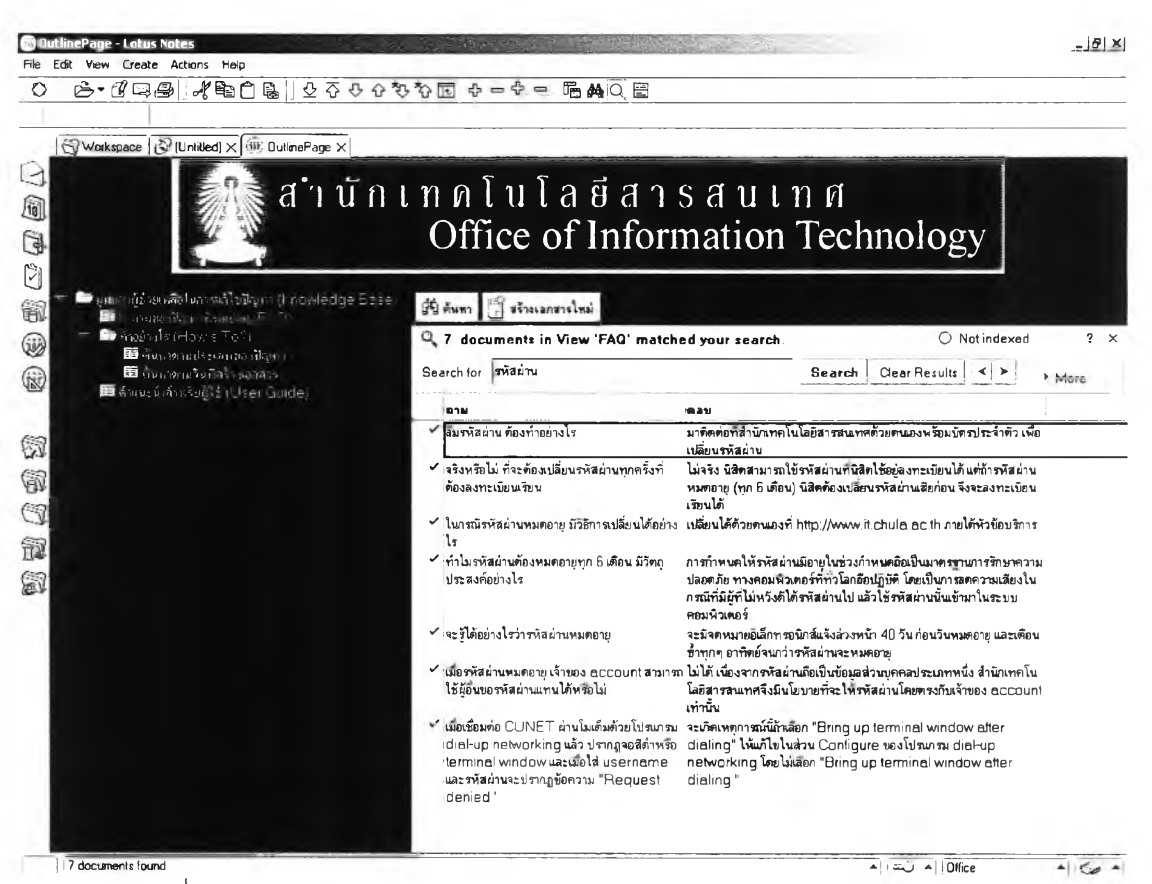

รูปที่ 5.31 แสดงตัวอย่างจอภาพค้นหาข้อมูลข้อมูลความรู้ในการแก้ไขปัญหา

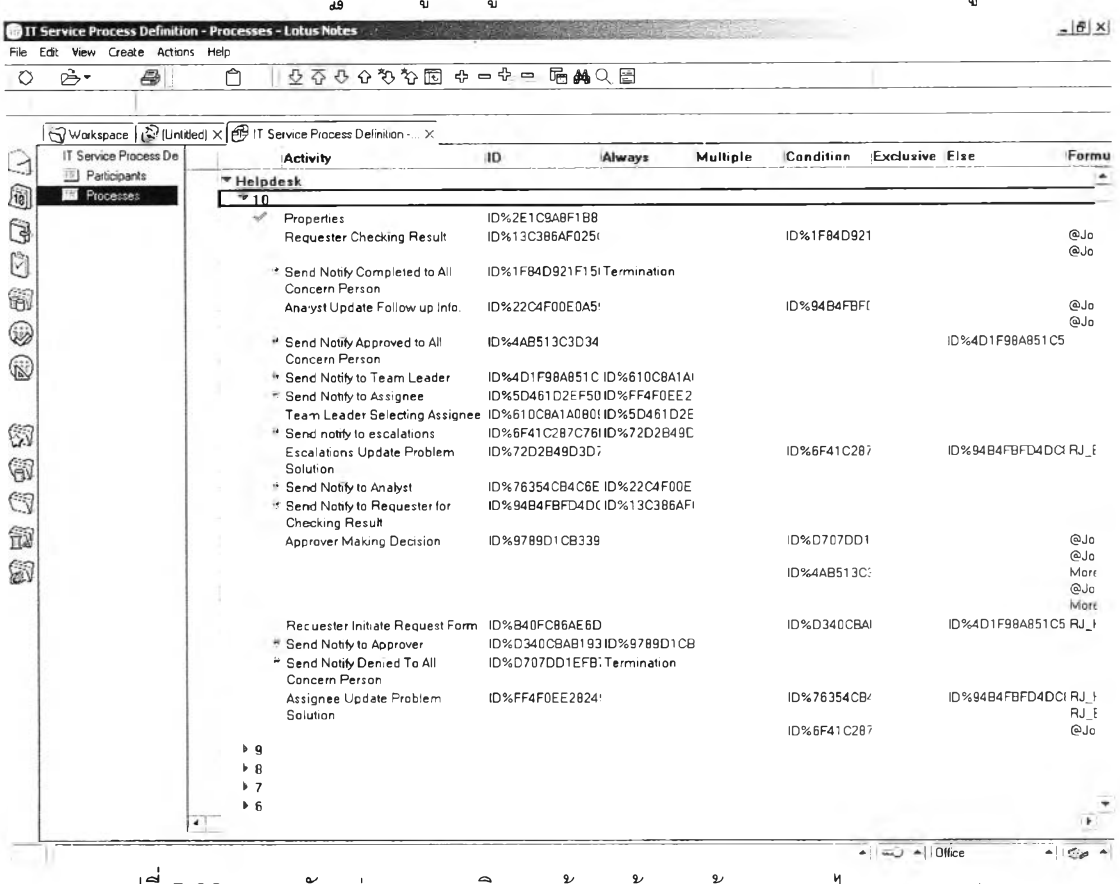

4.1.12 การทดสอบฐานข้อมูลข้อมูลเส้นทางการไหลของเอกสาร ดังแสดงในรูปที่ 5.32

รูปที่ 5.32 แสดงตัวอย่างจอภาพวิวฐานข้อมูลข้อมูลเส้นทางการไหลของเอกสาร

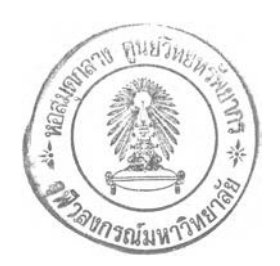

| $\mathring{\mathfrak{S}}$<br>Ð | $\bigcap$<br>오 주 8 - 6 천 창 圈 - 4 - 4 -             | $M \subset \Box$                    |            |
|--------------------------------|----------------------------------------------------|-------------------------------------|------------|
|                                |                                                    |                                     |            |
|                                | Workspace (VIInided) X T Service Archive Archive X |                                     |            |
| IT Service Archive             | Job Owner / Form, Subject                          | <b>Archive status Archive date</b>  |            |
| All by Form<br>Archive         |                                                    |                                     |            |
|                                |                                                    |                                     |            |
|                                |                                                    |                                     |            |
|                                |                                                    |                                     |            |
|                                |                                                    |                                     |            |
|                                |                                                    |                                     |            |
|                                |                                                    |                                     |            |
|                                |                                                    |                                     |            |
|                                |                                                    |                                     |            |
|                                |                                                    |                                     |            |
|                                |                                                    |                                     |            |
|                                |                                                    |                                     |            |
|                                |                                                    |                                     |            |
|                                |                                                    |                                     |            |
|                                |                                                    |                                     |            |
|                                |                                                    |                                     |            |
|                                |                                                    |                                     |            |
|                                |                                                    |                                     |            |
|                                |                                                    |                                     |            |
|                                |                                                    |                                     |            |
|                                |                                                    |                                     |            |
|                                |                                                    |                                     |            |
|                                |                                                    | $\rightarrow$ $\rightarrow$ 10 fice | $-150 - 1$ |

4.1.13 การทดสอบฐานข้อมูลหน่วยเก็บถาวร ดังแสดงในรูปที่ 5.33

## 4.1,14 การทดสอบฐานข้อมูลจัดเก็บการติดตามการไหลของเอกสารในแต่ละขั้นตอน ดัง แสดงในรูปที่ 5.34 และ รูปที่ 5.35

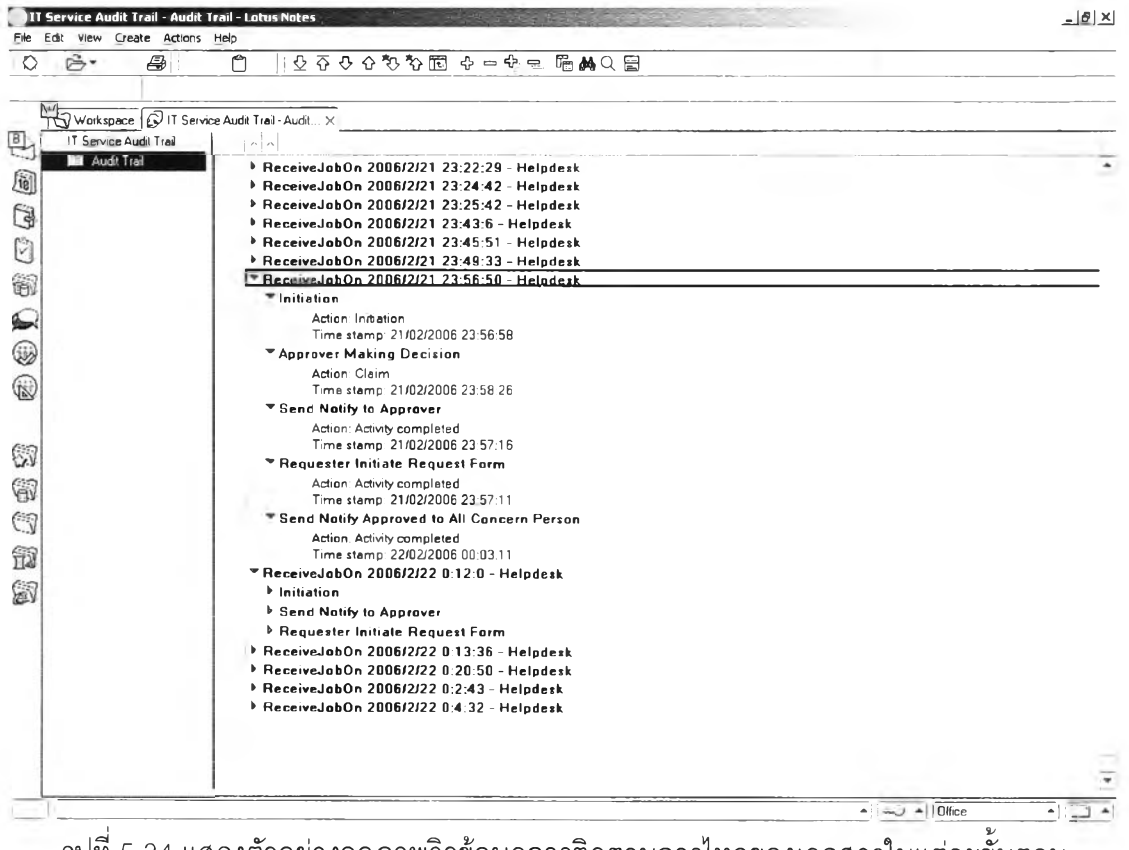

รูปที่ 5.34 แสดงตัวอย่างจอภาพวิวข้อมูลการติดตามการไหลของเอกสารในแต่ละขั้นตอน

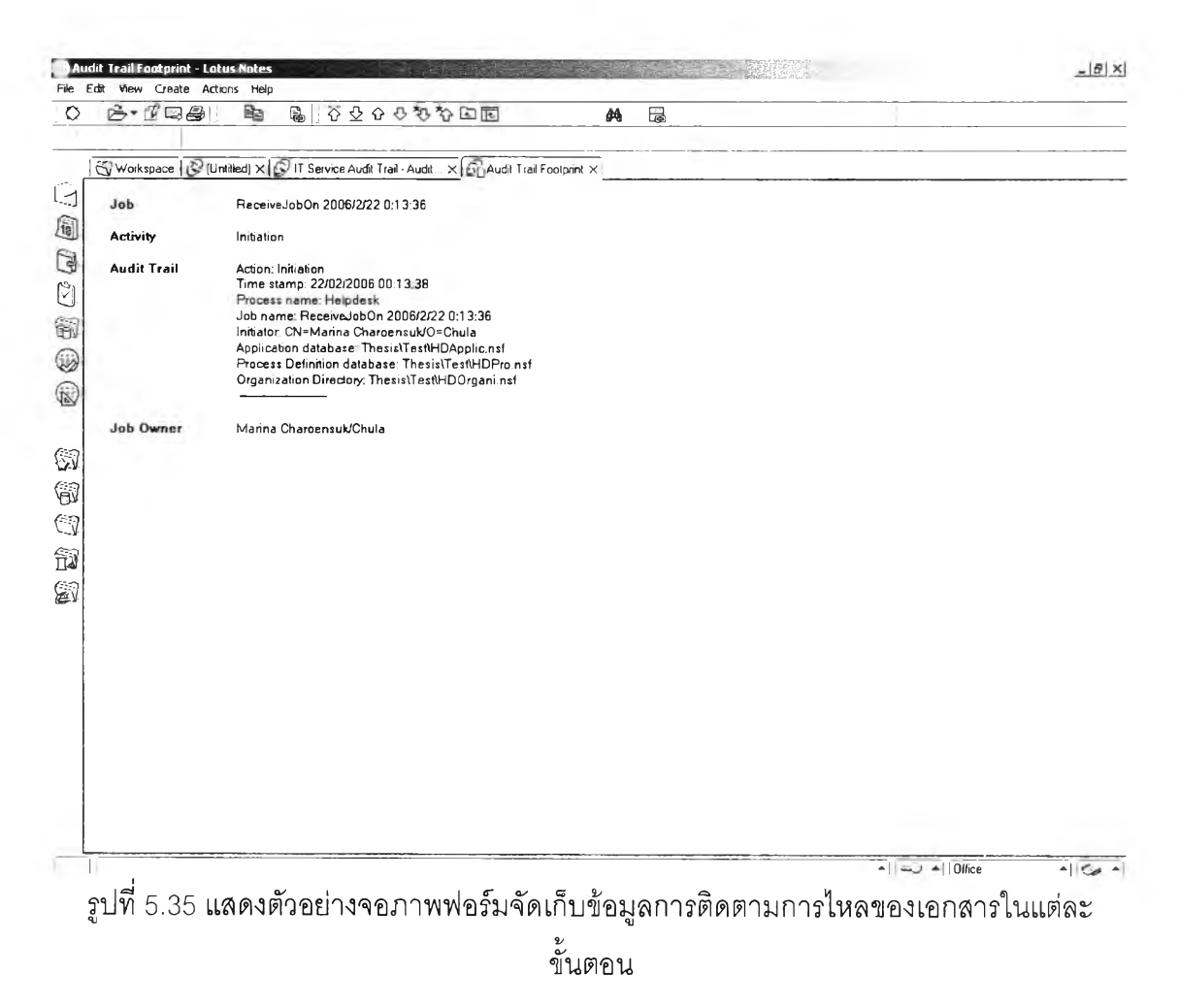

#### 5.5 ผลการทดสอบระบบ

การทดสอบระบบที่ได้แลดง เป็นกรณีทดสอบเพียงบางส่วนเท่านั้น ์ ซึ่งการ ทดสอบระบบจริงนั้น ผู้วิจัยได้ทำการทดสอบอย่างละเอียดในทุก ๆ หน้าที่การทำงานของระบบ แล้ว ซึ่งมีจุดประสงค์เพื่อค้นหาข้อผิดพลาด และตรวจสอบความถูกต้องของระบบงานทั้งหมด